# ČESKÉ VYSOKÉ UČENÍ TECHNICKÉ V PRAZE

## Fakulta Elektrotechnická

Katedra Kybernetiky

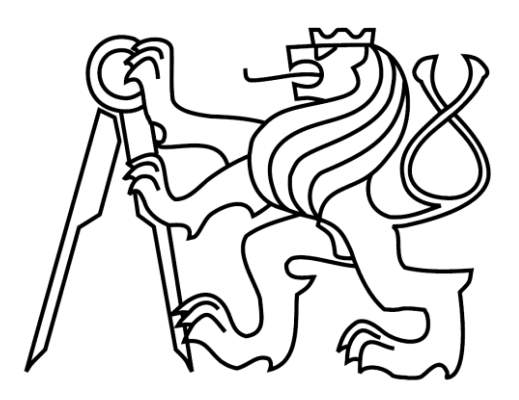

Bakalářská práce

## **Management diabetes pomocí telefonu s operačním systémem Android**

## Daniel Chroustovský

Vedoucí práce: Ing. Daniel Novák, Ph.D. Studijní program: Elektrotechnika a Informatika Obor: Kybernetika a měření 24. Května 2012

### Poděkování

Velice rád bych poděkoval svému vedoucímu bakalářské práce, panu Ing. Danielu Novákovi Ph.D., za vedení při tvorbě mé bakalářské práce a za trpělivost, kterou se mnou měl.

Rád bych také poděkoval svým kolegům a spolužákům za cenné rady při tvorbě samotného programu. Především pak Janu Pechanovi, jehož rady a pomoc mi umožnili tuto práci dokončit.

Nakonec chci poděkovat celé své rodině za podporu a pomoc, nejen při tvorbě této práce, ale po celou dobu mého studia.

## Prohlášení

Prohlašuji, že jsem práci vypracoval samostatně a použil jsem pouze podklady uvedené v přiloženém seznamu.

Nemám závažný důvod proti užití tohoto školního díla ve smyslu §60 Zákona c. 121/2000 Sb., o právu autorském, o právech souvisejících s právem autorským a o změně některých zákonu (autorský zákon).

V Praze dne 24.5.2012 ……………………………………

České vysoké učení technické v Praze Fakulta elektrotechnická

Katedra kybernetiky

## ZADÁNÍ BAKALÁŘSKÉ PRÁCE

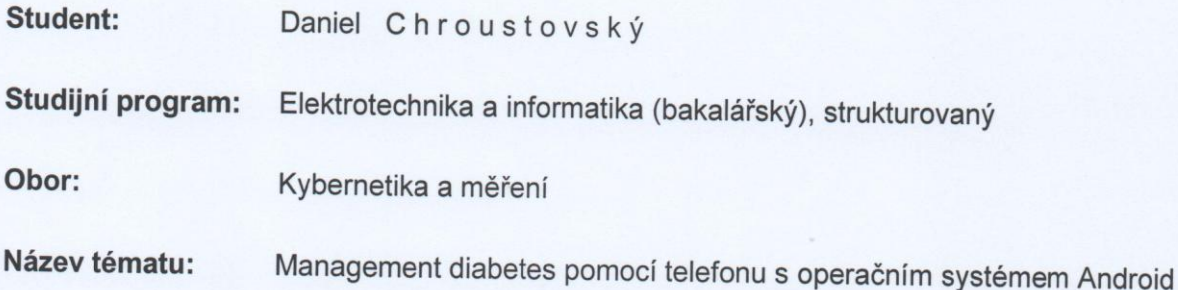

#### Pokyny pro vypracování:

- 1. Provedite rešerši na téma kompenzace glykémie s ohledem na kalorickou bilanci (fyzická aktivita, příjem potravy).
- 2. Implementujte aplikaci pro management nemoci diabetes mellitus.
- 3. Vytvořte webový portál pro vizualizaci stavu jednotlivých uživatelů.
- 4. Navrhněte experiment pro otestování funkčnosti aplikace na vzorku minimálně 10 osob.

Poznámka: Implementaci provedte v jazyce Java pro systém Android 2.1

#### Seznam odborné literatury:

- [1] Silnicová, M.: Sledování léčebného režimu a pohybové aktivity osob s diabetickým syndromem. Katedra funkční antropologie a fyziologie, Univerzita Palackého v Olomouci, 2010.
- [2] Matoulek, M.: Stanovení intenzity fyzické aktivity u obézních diabetiků, 2.-3. června 2006, Hradec Králové
- [3] Kollmann, A.; Riedl, M.; Kastner, P.; Schreier, G.; Ludvik, B.: Feasibility of a Mobile Phone-Based Data Service for Functional Insulin Treatment of Type 1 Diabetes Mellitus Patients. J Med Internet Res. 2007 Oct-Dec; 9(5)

Vedoucí bakalářské práce: Ing. Daniel Novák, Ph.D.

Platnost zadání: do konce letního semestru 2011/2012

prof. Ing. Vladímír Mařík, DrSc. vedoucí katedry

prof. Ing. Pavel Ripka, CSc. děkan

V Praze dne 9, 1, 2012

### Abstract

This thesis deals with monitoring of burned calories regarding the diabetes mellitus. The application was designed for mobile phones with OS. Another part of this thesis covers the comparison of available mobile applications on this theme. In the conclusion the results of tests of implemented application are presented.

### Abstrakt

Tato práce se zabývá problematikou zaznamenávání spálených kalorií v souvislosti s diabetes mellitus. V práci je navržena aplikace pro mobilní telefon se systémem Android, na sledování kalorického výdeje, na základě zaznamenávání činností. Součástí práce je dále srovnání dostupných mobilních aplikací na toto téma. Dále jsou zde výsledky provedeného testování funkčnosti aplikace.

### <span id="page-10-0"></span>Obsah

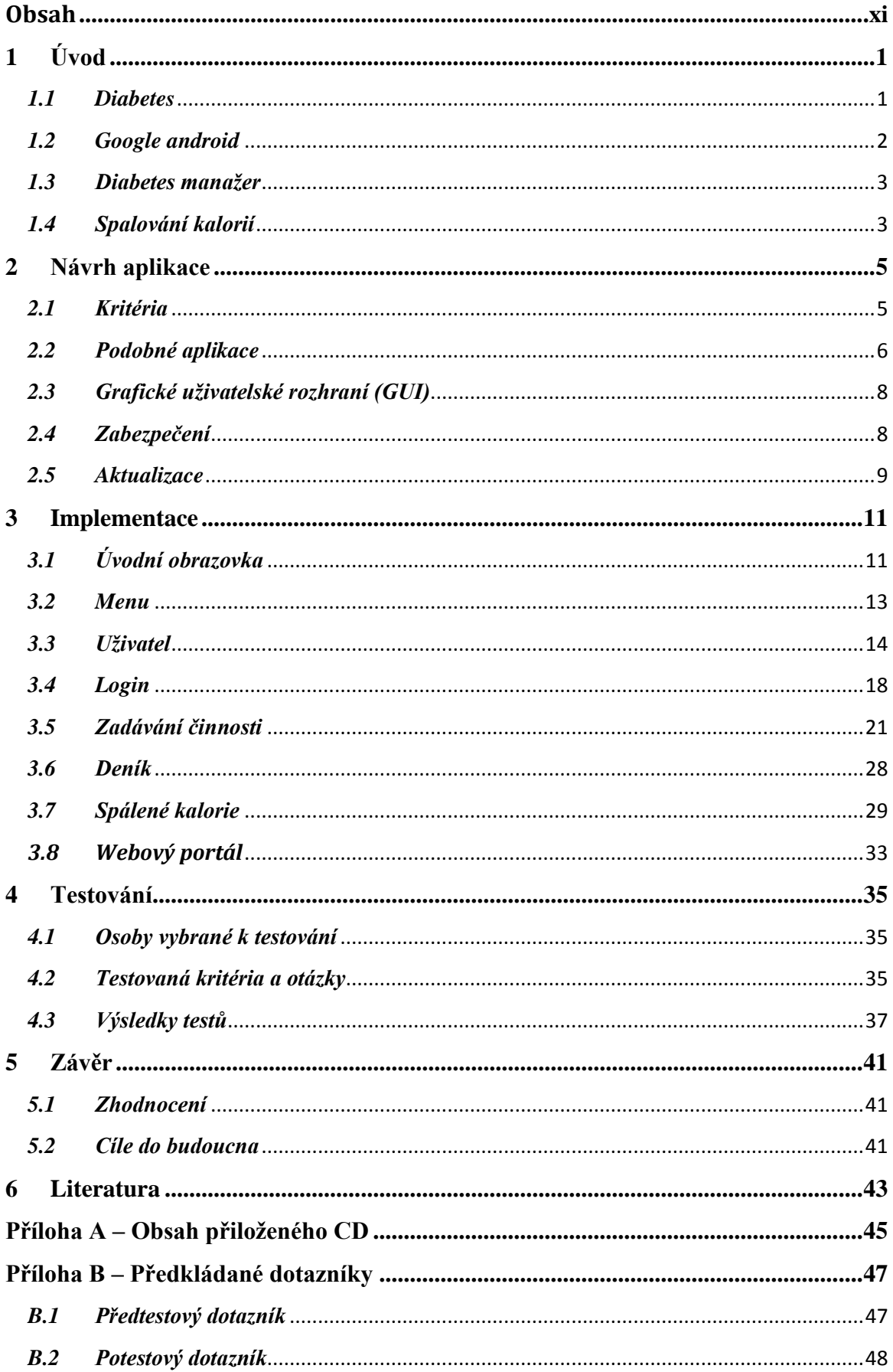

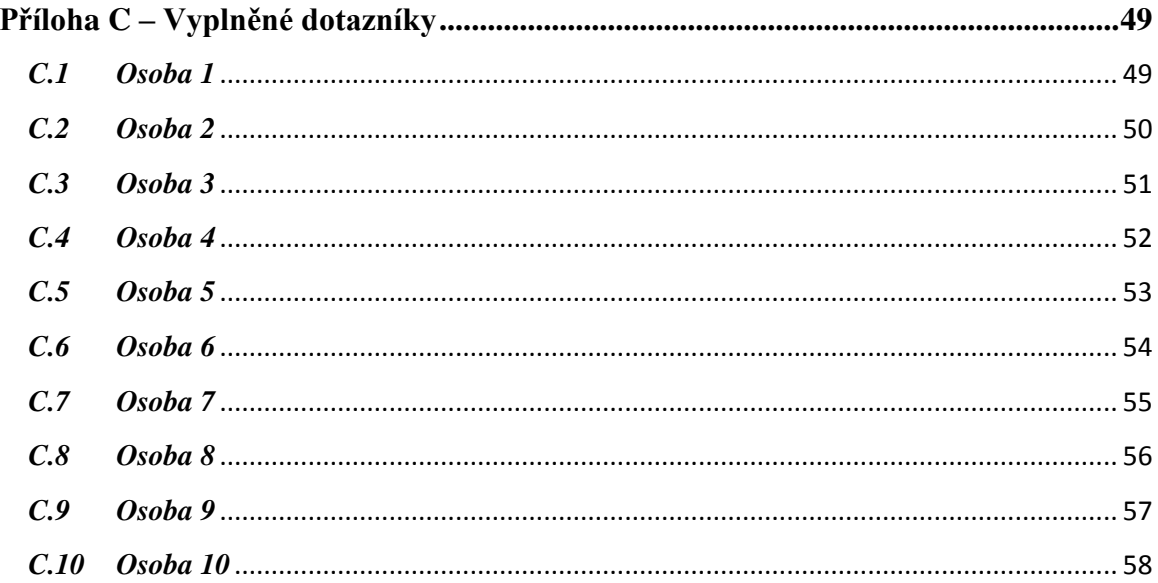

## **Seznam tabulek**

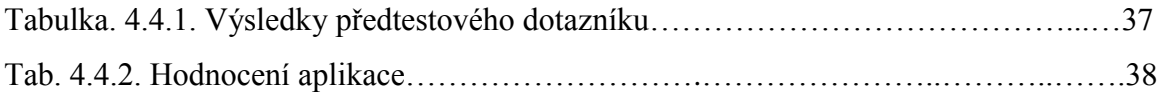

## **Seznam kódů**

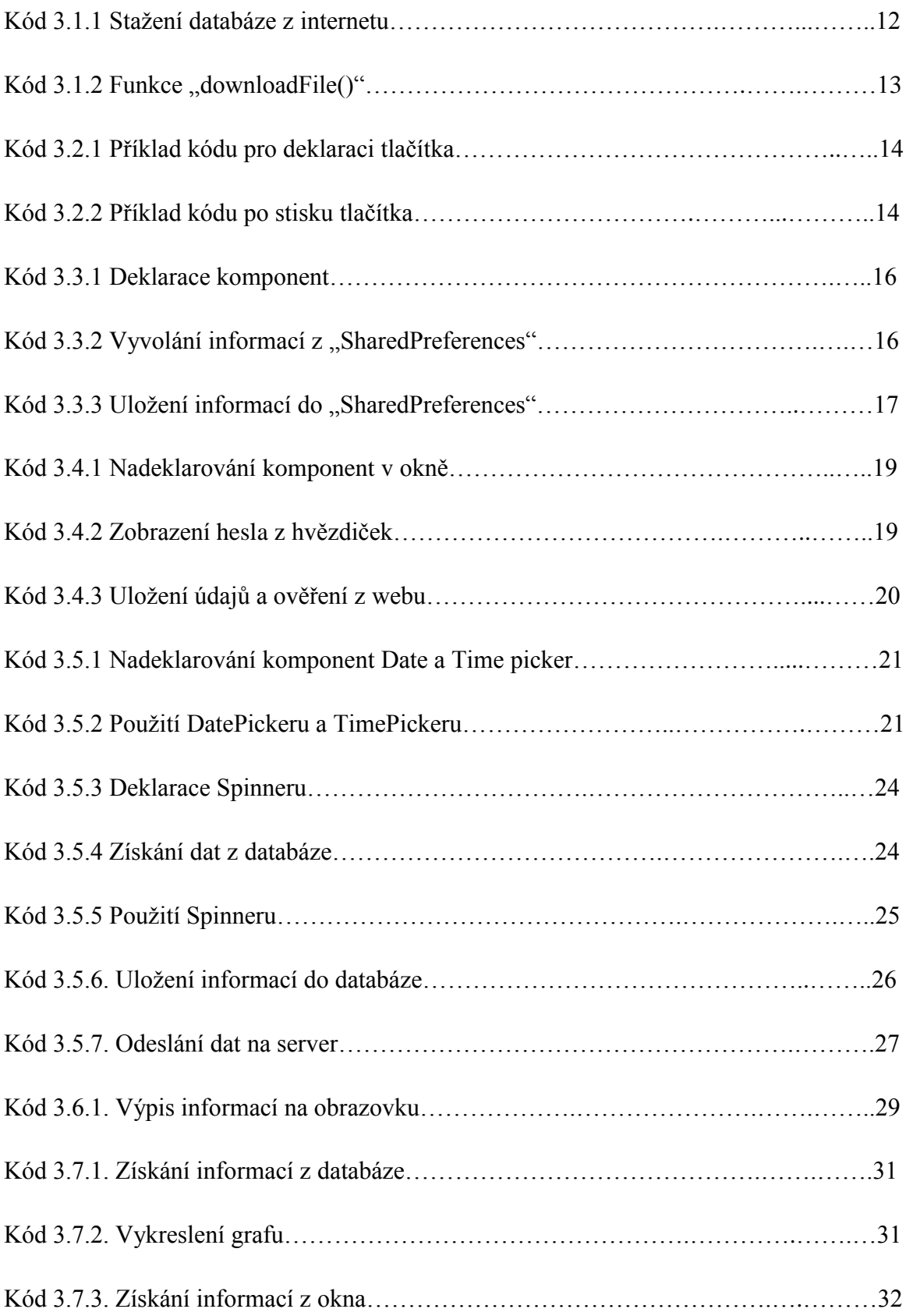

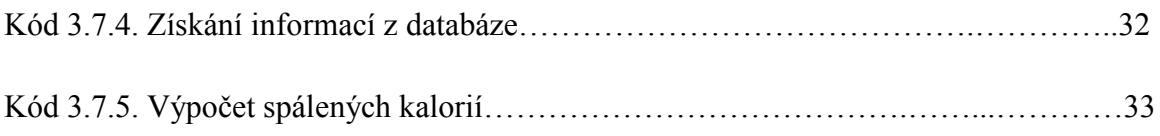

## **Seznam obrázků**

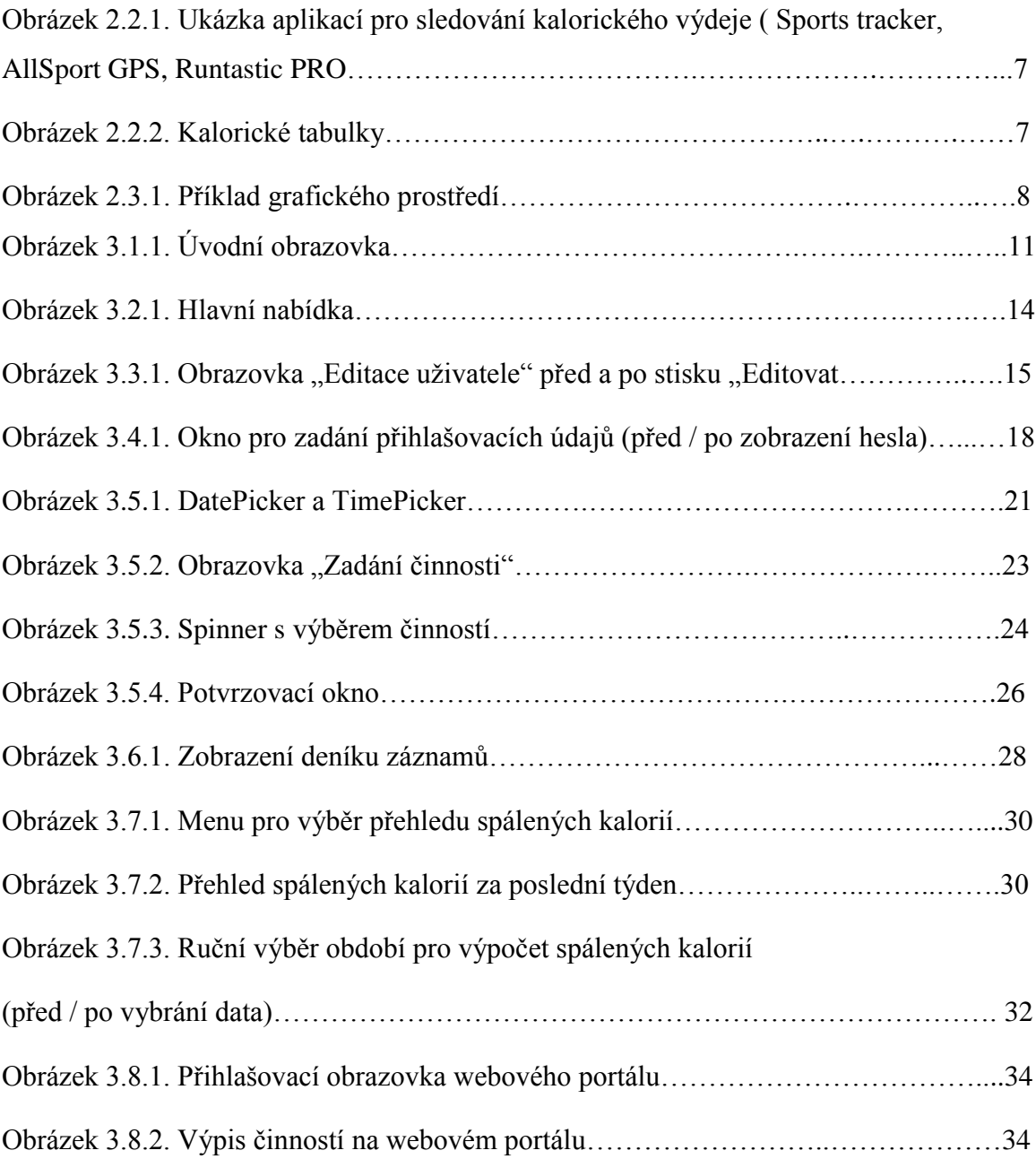

### <span id="page-18-0"></span>**1 Úvod**

Cílem této bakalářské práce je vytvořit aplikaci, jež usnadní život diabetikům pomocí sledování stavu spálených kalorií.

#### <span id="page-18-1"></span>*1.1 Diabetes*

Diabetes mellitus, neboli úplavice cukrová (cukrovka) je nemoc projevující se dlouhodobým zvýšením hladiny cukru v krvi jako následek nedostatku tvorby a účinku inzulínu. V dnešní době postihuje cca 10% obyvatel České republiky [1].

Existuje několik typů Diabetu. Nejčastěji se vyskytujícím je *diabetes mellitus 2. typu*. Ten se projevuje především u lidí po 40. roce života, vzhledem k současnému sedavému způsobu života tuto nemoc mohou dostat i děti. Postihuje až 85% diabetiků. Často jsou vlohy k diabetu II. typu dědičně přenášeny z generace na generaci. Slinivka diabetiků II. typu produkuje nadbytek inzulinu, ale jejich tělo je na inzulin více či méně "rezistentní" (relativní nedostatek). Léčí se perorálními antidiabetiky, což jsou ústy podávané léky, které zvyšují citlivost k inzulinu. Další léčbou je snížení tělesné hmotnosti, úprava jídelníčku, zastavení kouření, popřípadě dodáváním inzulínu.

*Diabetes mellitus 1. typu* je druh cukrovky, u kterého dochází k úplnému zničení buněk slinivky břišní, produkujících inzulín, takže v organizmu inzulín chybí. Léčba proto vždy vyžaduje celoživotní dodávání inzulínu, pečlivou samostatnou kontrolu glykémií a reakce na naměřené hodnoty (selfmonitoring), ukázněnost ve stravování, úpravy dávek inzulínu při fyzických aktivitách. Diabetes mellitus 1. typu postihuje asi 10% všech diabetiků a projevuje se do 40. roku života, nejčastěji v pubertě.

Třetím druhem diabetu je takzvaný *Gestační (Těhotenský) diabetes.* Jak název napovídá, tento druh diabetu se projevuje u 3-5% žen během těhotenství. Nejčastěji v jeho druhé polovině. Zvýšený předpoklad výskytu je u žen nad 30 let věku, obézních, či u generačně cukrovkou zatížených. Základem léčby gestačního diabetu je úprava stravování (regulovaný příjem cukrů, tuků a bílkovin) a pravidelné měření glykémie. Pokud se stravou nedaří udržet hladiny glykémie v přijatelných mezích, je nutné začít s podáváním inzulínu. Po porodu se často hladiny glykémie vrátí do normálu.

#### <span id="page-19-0"></span>*1.2 Google android*

Google android je mobilní open source platforma, používaná především v mobilních zařízeních (chytrý telefon, tablet, navigace, atd…). Operační systém android je založený na linuxovém jádru a je navržený tak, aby byl co nejsnáze přenositelný na další mobilní zařízení. Android existuje již v několika verzích (aktuálně verze 4.0) a každá novější verze se od předchozí liší především verzí Linuxového jádra, samozřejmě také vzhledem a dalšími funkcemi (klávesnice, kontakty, podpora bluetooth, atd…).

Dnes je to jeden z nejoblíbenějších a nejpoužívanějších operačních systémů na chytrých telefonech a tabletech. U tabletů je android na 45% zařízeních, u chytrých telefonů na víc jak 50% zařízeních. Jeho oblíbenost je dána především příznivou cenou většiny zařízení s androidem, možnostmi modifikace a v neposlední řadě i množstvím existujících aplikací. Aplikace jsou na android dostupné na tzv. *Google Play*. Zde je možné získat takřka jakoukoli aplikaci. Zdarma, nebo za určitý finanční obnos, který však vzhledem k množství aplikací není nijak výrazný.

Dostupnost tolika aplikací je dána především možností vytvářet a nahrávat aplikace na *Google Play* téměř kýmkoliv. K vytváření aplikací slouží *Android Software Development Kit (SDK).* Nástroje pro vývoj aplikací pro platformu Android jsou obsaženy v SDK, který je dostupný pro všechny hlavní platformy operačních systémů GNU/Linux, Windows i Mac OS. Vytvářet aplikace pro android se dá v jazyce Java například ve vývojovém prostředí Eclipse, do kterého se kromě pluginů sloužících k vývoji android aplikací dá nahrát třeba i Android emulátor, sloužící k testování vytvářených aplikací.

Tuto mobilní platformu jsem si zvolil k tvorbě aplikace k bakalářské práci právě díky její oblíbenosti a rozšířenosti v dnešní době. Také fakt, že existují zařízení s androidem, které lze pořídit za velice příznivé ceny, dává možnost rozšíření mé aplikace mezi lidi, jež jí budou skutečně potřebovat.

#### <span id="page-20-0"></span>*1.3 Diabetes manažer*

Diabetes manažer je nástroj sloužící k usnadnění života a životosprávy pro pacienty trpící diabetem. Diabetes manažer může být v podobě jednoúčelového zařízení, či aplikace na mobilní telefon, PDA, tablet. Takovéto zařízení nebo aplikace by se, ať už automaticky nebo v podobě deníku, měla starat například o příjem a výdej kalorií, čas podávání a množství medikamentů, čas návštěvy lékaře. Dále by měla kontrolovat hodnoty cukru v krvi a zaznamenávat je pro pozdější prohlédnutí, popřípadě by měla mít možnost kontaktovat lékaře v případě problémů.

Konkrétně má aplikace by se pak měla starat právě o výdej kalorií pacienta. Momentálně v podobě deníkového záznamu a později již za použití integrovaného akcelerometru v telefonu.

V dnešní době existuje mnoho aplikací na mobil či různých jednoúčelových zařízení, které diabetikovi život usnadňují a například mu doporučují - kolik inzulínu si má píchnout nebo jakou činnost ještě má provozovat. Žádná z nich ale nemůže nahradit lékaře (dietolog, diabetolog), který zná pacienta mnohem lépe a má možnost o něm získat více informací.

#### <span id="page-20-1"></span>*1.4 Spalování kalorií*

To, co běžně označujeme jako kalorii, je vlastně energie jedné kilokalorie /kcal/ neboli 4,2 kilojoulu /kJ/. Každý člověk denně spotřebuje nějaké množství kalorií a to i při nesportovním způsobu života. Tedy například při řízení auta, čtení, uklízení, atd. Spotřeba kalorií je u každého člověka jiná. Průměrné denní množství spálených kalorií se u mužů pohybuje okolo 2400 – 3999 kalorií, u žen potom 2000 – 2400 kalorií [4]. Záleží samozřejmě na fyzické námaze, hmotnosti a také na věku jedince.

Jak jsem již zmínil, spalování kalorií je velice závislé na druhu a náročnosti fyzické činnosti. Jedna z nejúčinnějších aktivit je například běh. Při běhání je člověk schopen průměrně spálit víc jak 800 kalorií za hodinu [7], což je více než čtvrtina denního průměru spálených kalorií u mužů. Naproti tomu ale také spalujeme kalorie třeba ve spánku, kde za jednu hodinu spálíme cca 24 kalorií [7], při hodinové cestě do práce autem je potom výsledek asi 60 kalorií. Jakákoli fyzická aktivita má tedy přímý vliv na hubnutí.

Samotné spalování kalorií ale může vést k problémům. Zvláště pak u diabetiků může dojít k nedostatku cukru v krvi, tedy k hypoglykémii. Je tedy nutné kalorie také přijímat a to v podobě potravy. Kalorie tělo přijímá především z tuků a sacharidů. Ideálním poměrem příjmu kalorií pro tělo je získání 30% kalorií z tuků a 55% ze sacharidů. Energetická hodnota každého jídla či pití je vždy uvedena na etiketě.

#### <span id="page-22-0"></span>**2 Návrh aplikace**

V této kapitole se budu věnovat procesu, který předcházel samotnému vývoji aplikace. Tedy požadavkům na aplikaci, srovnání již existujících aplikací a předběžnému návrhu aplikace.

#### <span id="page-22-1"></span>*2.1 Kritéria*

Hlavním požadavkem na aplikaci bylo stanovení kalorického výdeje deníkovým způsobem a to ukládáním činností, spolu s časem, po který byla činnost vykonávána. Program pak na základě těchto informací vypočítá množství spálených kalorií.

Kritérií na aplikaci Diabetes manažer bylo několik, převážně z hlediska uživatelské příjemnosti. Zejména s ohledem na jednoduchost ovládání, velikost písma, atp.

Dalším požadavkem bylo, umožnit ošetřujícímu lékaři prohlédnout si výsledky a záznamy z aplikace, přes webový portál, do kterého bude mít přístup právě ošetřující lékař a kam se budou ukládat záznamy z aplikace.

V neposlední řadě bylo také nutné zabezpečit data, jak v aplikaci, tak na webovém portálu.

Poslední skupinou požadavků byla možnost aktualizace seznamu činností, uložených v aplikaci.

Seznam požadavků:

- Příjemné uživatelské prostředí
- Veliké a čitelné písmo
- Jasné a zřejmé ovládání
- Grafické a textové zobrazování záznamů v aplikaci
- Grafické a textové zobrazování záznamů na webu
- Aktualizování databáze s činnostmi
- Dostatečné zabezpečení dat
- Počítání spálených kalorií

#### <span id="page-23-0"></span>*2.2 Podobné aplikace*

Při hledání podobných aplikací, ať už na iOS, nebo na Android, jsem našel pouze aplikace deníkového typu. Tedy pokud se jednalo o aplikace určené přímo pro diabetiky. Aplikace, které počítají spálené kalorie více či méně automaticky jsou určené především pro sportovce a téměř ve všech případech obsahují pouze výběr sportovních činností.

Aplikace jako Sports Tracker [7], AllSport GPS [8], nebo Runtastic pro [9] jsou si velice podobné a liší se v podstatě jen vzhledem a možnostmi ovládání. Všechny tři jsem osobně vyzkoušel a z hlediska vzhledu a ovládání nejlepších výsledků dosahuje Sports Tracker

Tyto aplikace měří pomocí GPS (Global Positioning System) vzdálenost a rychlost vašeho pohybu (možnost navolit veliké množství pohybů – od chůze až po lyžování, či jízdu na kole). Velikou nevýhodou těchto aplikací je především přesnost GPS navigace v telefonu. Při testování jsem například narazil na problém během běhání, kde jsem se dostal do místa bez GPS signálu. V takovémto případě telefon začal hledat signál. Aplikace tak zaznamenávala falešný pohyb a měření spálených kalorií se tím pádem stalo nepřesné. Dalšími nevýhodami jsou naprosté ignorování teploty, při které činnost provozujete, nebo spotřeba baterie při zapnutém GPS modulu.

| ÷<br>13.59<br>◉                                                                                                    |                                       |                               | 石中<br>al C            | $\circledast$               | 08:59<br>Ğ.                             |  |  |
|----------------------------------------------------------------------------------------------------|---------------------------------------|-------------------------------|-----------------------|-----------------------------|-----------------------------------------|--|--|
| My workouts                                                                                                    | <b>Road Bike</b>                      | <b>Co</b> 72°F                | <b>X.00 runtartic</b> |                             | ۰<br>io l<br>л                          |  |  |
| <b>WORKOUTS</b><br>72<br>$\triangle$<br>91:45:03<br><b>TOTAL TIME</b><br>$\odot$<br>1821.21 km<br><b>Q</b> . DISTANCE  | Charts<br>Stats<br>Maps               |                               | Laps<br>Graphs        | Main                        | Map                                     |  |  |
|                                                                                                    |                                       | <b>Time</b>                   | <b>Jake Van Damme</b> |                             | GPS<br>$\bigcirc$                       |  |  |
| 89 329 kcal<br><b>ENERGY</b><br>$\Theta$                                                                               |                                       | 2:12:26                       |                       | <b>DURATION</b><br>00:46:32 | <b>DISTANCE</b><br>$7,92$ <sub>km</sub> |  |  |
| Latest workout today                                                                                                   | Pace                                  | <b>Miles</b>                  |                       |                             |                                         |  |  |
| <b>O AVG SPEED</b><br><b>Q DISTANCE</b><br><b>© DURATION</b><br>$\delta$<br>6.11 <sub>km</sub><br>$00:13:52$ 26.4 km/h | 3:39/mi                               | 32.4 mi                       | © 05:58               |                             | $*152$ bpm                              |  |  |
|                                                                                                    | <b>Elevation</b>                      | <b>Rest Time</b>              | Pace                  |                             | <b>Heart Rate</b>                       |  |  |
| <b>New notifications</b><br><b>SPL</b>                                                                                 | 1442 ft                               | 3:14                          | @05:52                |                             | 6574                                    |  |  |
| Sunrise 03:56                                                                                                    | <b>Calories</b><br><b>Active Time</b> |                               | Avg. Pace             |                             | Calories                                |  |  |
| <b>Sunset 22:48</b><br>08:48:51                                                                                        | 2:09:12                               | 1633                          |                       |                             |                                         |  |  |
| <b>Start new workout</b>                                                                                               |                                       |                               | <b>Basic workout</b>  | $\hat{r}$                   | <b>Running</b>                          |  |  |
|                                                                                                    |                                       |                               |                       | <b>Pause</b>                | <b>Stop</b>                             |  |  |
| 花<br>$\propto$<br>$\odot$<br>观<br>Diary<br><b>Explore</b><br><b>Settings</b><br>Home<br>Friends                        | Lap                                   | $\mathbf{G}$<br>Play<br>Media | Close<br>Weather      | $07:52 - 17:03$<br>益 sun    | $16^{\circ}$ C<br>Femperature           |  |  |

Obrázek 2.2.1. Ukázka aplikací pro sledování kalorického výdeje ( Sports tracker, AllSport GPS, Runtastic PRO)

Zástupce aplikací deníkového typu jsou například Kalorické tabulky [10]. Zde ručně zadávám, co jsem snědl a jakou aktivitu jsem vykonával. Hodnoty vydaných a přijatých kalorií pak vypočítává ze zadaných informací. Aplikací, jako jsou Kalorické tabulky je velice mnoho, ale opět jako v předešlém případě se liší pouze vzhledem a ovládáním.

| $\frac{1}{2}$                        | 8:43<br>n  <br>$\blacksquare$                  | $\frac{1}{2}$ |                       | F        |                | 8:42    | $50 - 15$                                             |       |       |       |                                | a     |       | 8:56                                             |
|--------------------------------------|------------------------------------------------|---------------|-----------------------|----------|----------------|---------|-------------------------------------------------------|-------|-------|-------|--------------------------------|-------|-------|--------------------------------------------------|
| Kalorické Tab<br>m                   | $\mathbf{\Omega}$<br>丽                         | m             | Kalorické Tab         | $\alpha$ | 萉              | Х       | m                                                     | Grafy |       |       |                                |       | 丽     |                                                  |
| <b>DOMÚ</b><br><< POTRAVINY          | SLEDOVANÉ ÚDAJE >>                             | Ovoce         | POTRAVINY             |          |                | DOMÚ >> | Graf plnění stanoveného cíle příjmu<br>energie v kcal |       |       |       |                                |       |       |                                                  |
| Dnes celkem 337 kcal z 1 464 kcal    |                                                |               | Kompoty a přesnídávky |          |                |         | záznamů ve vašem jídelníčku.                          |       |       |       |                                |       |       | Tento graf znázorňuje celkový příjem energie dle |
| Dnes příjem:<br>374 kcal             |                                                |               | Marmelády a džemy     |          |                |         | 2000                                                  |       |       | 1691  |                                |       |       |                                                  |
| Dnes výdej:                          |                                                |               | Ovoce čerstvé         |          |                |         | 1500                                                  | 1553  | 1486  |       | 1409                           |       | 1230  |                                                  |
| $-37$ kcal                           | Ovoce sušené                                   |               |                       |          | Lkcal.<br>1000 |         |                                                       |       |       | 953   |                                |       |       |                                                  |
| Zbývá 1.78 litru                     | Zelenina luštěniny a houby                     |               |                       |          |                | Energie |                                                       |       |       |       |                                |       |       |                                                  |
| كك<br>H                              | Jídelníček<br>Nastavení<br>Houby<br>$\bigcirc$ |               |                       |          |                |         | 500                                                   |       |       |       |                                |       |       | 337                                              |
| Grafy<br>Databáze<br>al I<br>aktivit |                                                | Luštěniny     |                       |          |                |         | $\Omega$                                              | 08.01 | 09.01 | 10.01 | 11.01                          | 12.01 | 13.01 | 14.01                                            |
|                                      |                                                |               | Zelenina čerstvá      |          |                |         |                                                       |       |       |       |                                |       |       | Datun                                            |
|                                      |                                                |               | Zelenina konzervovaná |          |                |         |                                                       |       |       |       | Příjem celkem<br>Cílový příjem |       |       |                                                  |

Obrázek 2.2.2. Kalorické tabulky

#### <span id="page-25-0"></span>*2.3 Grafické uživatelské rozhraní (GUI)*

Jak již bylo zmíněno v předchozí části, grafické prostředí aplikace muselo být navrženo tak, aby bylo čitelné pro uživatele. Proto byla zvolena světlejší barva textů a naopak tmavší pozadí, aby texty byly čitelné. Tlačítka jsou volena naopak větší a základní světlá s černým textem.

Pozadí jsem volil jiné od základní černé. Jak je patrné na Obrázku 2.3.1., jedná se o černé pozadí s abstraktními modrými liniemi.

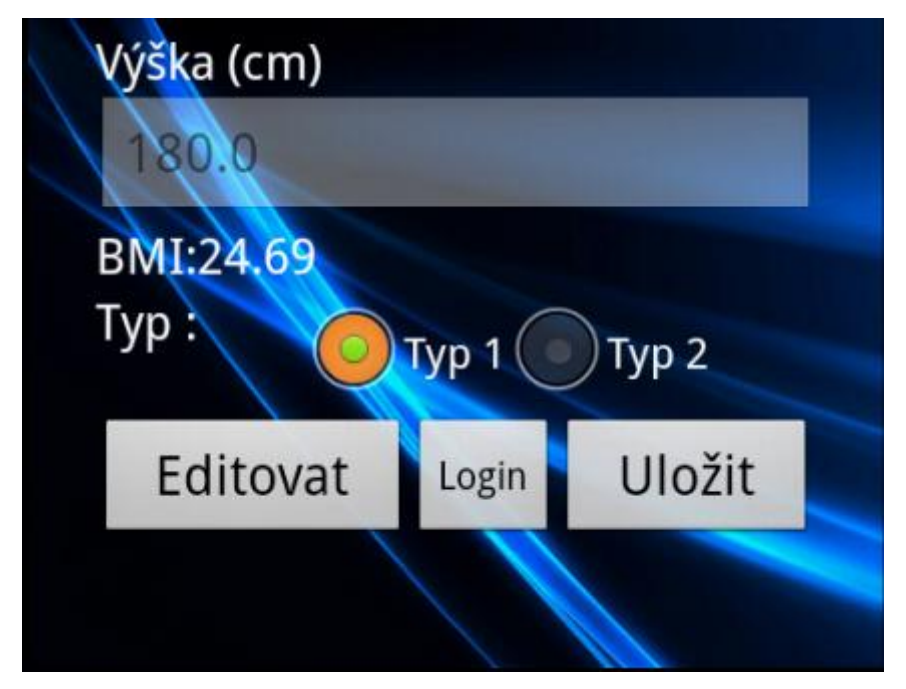

Obrázek 2.3.1. Příklad grafického prostředí

#### <span id="page-25-1"></span>*2.4 Zabezpečení*

K zabezpečení této aplikace slouží hned několik prvků. Základem je omezení množství citlivých dat v telefonu. Pravdou je, že telefon může být majiteli odcizen takřka kdekoli a kdykoli. Takže v aplikaci je pouze jméno, příjmení, váha a výška. Tedy méně citlivé informace.

Informace, které jsou uloženy na webu, jsou zabezpečené jménem a heslem. Rozdíl je v přístupu uživatele a lékaře. Lékař má možnost prohlédnout si informace o všech ošetřovaných pacientech, zatímco uživatel (pacient) má přístup pouze k vlastnímu profilu.

#### <span id="page-26-0"></span>*2.5 Aktualizace*

Aktualizace aplikace probíhá pomocí přístupu mobilního telefonu na internet. Z webové stránky se při každém spuštění aplikace stáhne aktuální databázový soubor, který obsahuje seznam činností, které může člověk vykonávat, spolu s hodnotami spálených kalorií za hodinu, přiřazených k těmto činnostem.

Kromě aktualizací databáze činností v telefonu, je také zapotřebí udržovat aktuální informace o pacientovi na webovém portálu. Informace se na webový portál nahrají po každém uložení záznamu do mobilního zařízení.

#### <span id="page-28-0"></span>**3 Implementace**

V této kapitole se přímo věnuji tvorbě samotné aplikace. Mimo popisu jednotlivých částí jsou zde i screenshoty obrazovek a ukázky nejdůležitějších částí kódu. Nejdůležitější kód, který se přímo nevztahuje k jednotlivým podkapitolám, je k nahlédnutí na přiloženém CD.

Veškeré programování jsem prováděl v programu *Eclipse* [20] a to za splnění všech licenčních ujednání, vztahujících se k použití této aplikace.

### <span id="page-28-1"></span>*3.1 Úvodní obrazovka*

Před zobrazením hlavní nabídky se objeví uvítací obrazovka. Na této obrazovce je pouze pozadí, logo ČVUT a informace o autorovi. Při zobrazení této obrazovky se stahuje již zmíněná databáze s činnostmi (Kód 3.1.1). Samotné stahování provádí funkce *DownloadFile()* (Kód 3.1.2), kde dochází nejprve k nastavení spojení s internetovým serverem, následně je nastavena cesta k cílové složce, kam se soubor uloží. V cyklu dochází ke čtení a zároveň zápisu nového souboru do složky v telefonu. Nakonec je spojení i čtení složky ukončeno a nový soubor se již nachází v cílové složce telefonu.

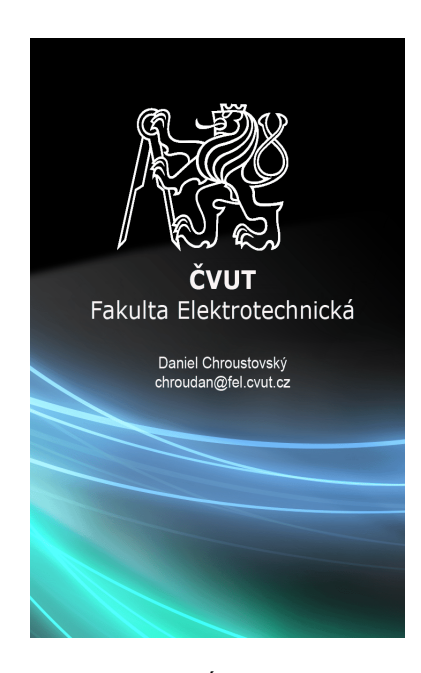

Obrázek 3.1.1. Úvodní obrazovka

```
Thread timer = new Thread() {
            public void run() {
                   try {
                          //Vyčkávání, aby si uživatel prohlédl informace
                         sleep(1000);
                          //Stažení databázového souboru ze serveru
                         downloadFie("data/data/cz.cvut.feld.chroudan/databases/",
                                "ActivityDB.db", "http://diabetesmanager.ic.cz");
                   } catch (InterruptedException e) {
                         e.printStackTrace();
                   } finally {
                          //Skok na hlavní menu
                          Intent openStartingPoint = new Intent(
                                "cz.cvut.feld.chroudan.DIABETESMANAGERACTIVITY");
                          startActivity(openStartingPoint);
                   }
            }
};
Timer.start();
```
Kód 3.1.1 Stažení databáze z internetu

```
public void downloadFile(String filepath, String fileName, String downloadFilePath) {
            try {
                   //Nastavení umístění souboru
                   URL url = new URL(downloadFilePath + "/" + fileName);
                   //Nastavení spojení
                   HttpURLConnection c = (HttpURLConnection) url.openConnection();
                   c.setRequestMethod("GET");
                   c.setDoOutput(true);
                   c.connect();
                   //Nastavení umístění souboru v telefonu
                   String PATH = filepath;
                   Log.v("log_tag", "PATH: " + PATH);
                   File file = new File(PATH);
                   file.mkdirs();
                   File outputFile = new File(file, fileName);
                   FileOutputStream fos = new FileOutputStream(outputFile);
                   InputStream is = c.getInputStream();
                   //Čtení souboru a zápis
                   byte[] buffer = new byte[1024];
                   int len1 = 0;
                   while ((len1 = is.read(buffer)) != -1) {
                          fos.write(buffer, 0, len1);
                   }
                   //Uzavření
                   fos.close();
                   is.close();
             //Výpis chyby
            } catch (IOException e) {
                   Log.d("log_tag", "Error: " + e);
             }
            Log.v("log_tag", "Check: ");
```
Kód  $3.1.2$  Funkce "downloadFile $()$ "

#### <span id="page-30-0"></span>*3.2 Menu*

}

Několik vteřin po úvodní obrazovce se zobrazí okno s hlavní nabídkou. Zde si uživatel může vybrat z několika možností (viz Obrázek 3.2.1). Po kliknutí na tlačítko se může uživatel dostat například k editaci informací o své osobě, zadání činnosti, zobrazení záznamů, atd..

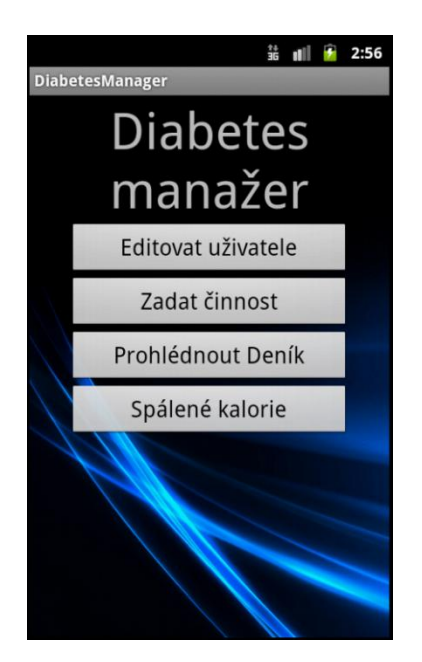

Obrázek 3.2.1. Hlavní nabídka

Samotný kód je pro každé tlačítko takřka stejný. Zde se jedná pouze o nadeklarování tlačítka (Kód 3.2.1) a přepnutí se na jiné okno (Kód 3.2.2).

```
Button User;
User = (Button) findViewById(R.id.bUser);
```
Kód 3.2.1 Příklad kódu pro deklaraci tlačítka

```
// Přidání uživatele
User.setOnClickListener(new View.OnClickListener() {
      //Akce po stisku tlačítka
      public void onClick(View v) {
             //Nastavení okna na které se má po stisku přepnout
             Intent openStartingPoint = new Intent("cz.cvut.feld.chroudan.USER");
             startActivity(openStartingPoint);
      }
});
```
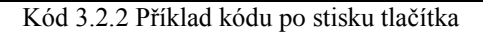

#### <span id="page-31-0"></span>*3.3 Uživatel*

V této části programu je možno zadat informace o uživateli. Při prvním spuštění je zde zadáno jméno "John Doe" (Kód 3.2.2) a stejně tak je zde zadána univerzální váha, výška a tedy i vypočítaný BMI (Body Mass Index). Po stisku tlačítka "Editovat" se zviditelní jednotlivá textová okna pro změnu těchto informací.

Po stisku "Uložit" se informace o uživateli uloží do *SharedPreferences* v mobilním zařízení (Kód 3.3.3). V tomto kódu je nutné získané informace nejprve zpracovat. Tedy ověřit správnost zadaných informací (reálná váha a výška) a vypočítat BMI. Když jsou všechny informace připravené, dojde k samotnému uložení.

Při dalším spuštění programu jsou uložené informace zobrazeny namísto původních implicitních (Kód 3.3.2). *SharedPreferences* jsou něco jako databáze operačního systému samotného. Uložím-li si do nich informaci, mohu ji při opětovném spuštění aplikace znovu získat. Pokud proměnná v *SharedPreferences*  neobsahuje žádnou hodnotu, uloží se do ní implicitně nastavená.

Umístěno je zde i tlačítko "Login" sloužící k přepnutí do okna s nastavením přihlašovacích údajů do webového portálu (viz 3.4 Login).

Veškerá tlačítka, textová pole a další použité nástroje musejí být nadeklarované (Kód 3.3.1). A následně jim musí být přiřazen nástroj použitý v okně, či v programu.

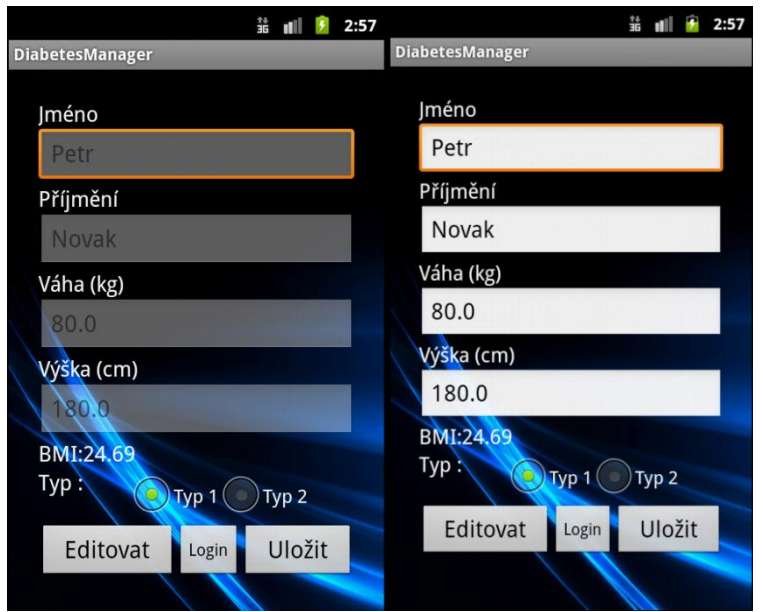

Obrázek 3.3.1. Obrazovka "Editace uživatele" před a po stisku "Editovat"

```
//Deklarace komponent a proměnných
Button Save, Edit, Login;
EditText Name, LastName, Weight, Height;
TextView tv_BMI;
String name, lastname;
RadioButton type1, type2;
float height, weight;
boolean type;
float BMI = 0;
SharedPreferences sp;
//Přiřazení komponent k proměnným
sp = getSharedPreferences("tmp", 0);
Save = (Button) findViewById(R.id.bUserSave);
Edit = (Button) findViewById(R.id.bUserEdit);
Login = (Button) findViewById(R.id.bLogin);
Name = (EditText) findViewById(R.id.eName);
LastName = (EditText) findViewById(R.id.eLastName);
Weight = (EditText) findViewById(R.id.eWeight);
Height = (EditText) findViewById(R.id.eHeight);
tv_BMI = (TextView) findViewById(R.id.tvBMI);
type1 = (RadioButton) findViewById(R.id.rbType1);
type2 = (RadioButton) findViewById(R.id.rbType2);
```
Kód 3.3.1 Deklarace komponent

```
// Vyvolání informací z databáze
Name.setText(sp.getString("name", "John"));
LastName.setText(sp.getString("lastname", "Doe"));
Height.setText(String.valueOf(sp.getFloat("height", 180)));
Weight.setText(String.valueOf(sp.getFloat("weight", 80)));
tv_BMI.setText(String.valueOf(sp.getFloat("BMI", 25)));
type = sp.getBoolean("type", true);
if(type){
      type1.setChecked(true);
      type2.setChecked(false);
}else{
      type2.setChecked(true);
      type1.setChecked(false);
}
```
Kód 3.3.2 Vyvolání informací z "SharedPreferences"

```
// Po stisku tlačítka save se uloží informace o uživateli
Save.setOnClickListener(new View.OnClickListener() {
      public void onClick(View v) {
             //Uložení jména a hesla do proměnných
            name = Name.getText().toString();
            lastname = LastName.getText().toString();
             //Ošetření hodnot Výšky a váhy
            if (Height.getText().toString().equals("")) {
                   height = 0;
            } else {
                   height = Float.parseFloat(Height.getText().toString());
             }
             if (Weight.getText().toString().equals("")) {
                   weight = 0;
             } else {
                   weight = Float.parseFloat(Weight.getText().toString());
             }
             if (weight == 0 || height == 0) {
                   Toast.makeText(getApplicationContext(), "Musite vyplnit výšku 
a váhu.", Toast.LENGTH_SHORT).show();
             } else {
                   //Výpočet BMI
                   BMI = round((10000 * (weight / (height * height))), 2, BigDeci-
mal.ROUND_HALF_UP);
            }
             //Uložení typu diabetes
            if (type1.isChecked()) {
                   type =true;
             } else
                   type =false;
             }
             //Uložení informací do "SharedPreferences"
             sp.edit().putString("name", name)
                   .putString("lastname", lastname)
                   .putFloat("height", height).putFloat("weight", weight)
                   .putFloat("BMI", BMI).putBoolean("type", type)
                   .commit();
             //Zobrazení vypočteného BMI
             tv_BMI.setText(String.valueOf(BMI));
      }
});
```
Kód 3.3.3 Uložení informací do "SharedPreferences"

#### <span id="page-35-0"></span>*3.4 Login*

Tato část programu slouží k zadání přihlašovacích údajů, tedy uživatelského jména a hesla, do webového portálu. Pokud uživatelské jméno bylo již někdy zadáváno, zobrazí se v textovém poli díky komponentě *SharedPreferences* (Kód 3.4.1).

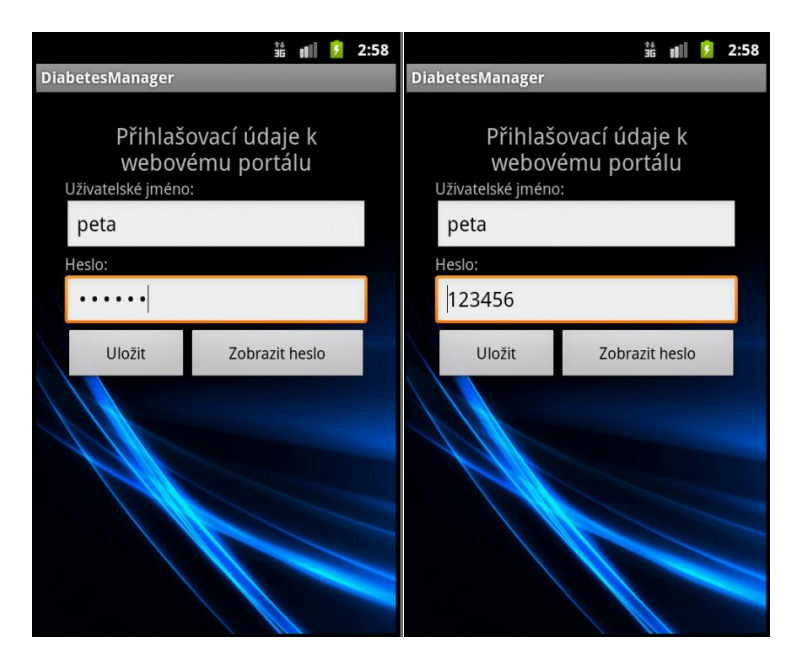

Obrázek 3.4.1. Okno pro zadání přihlašovacích údajů (před / po zobrazení hesla)

Jak je z obrázku patrné, je možné nechat si z hvězdiček text hesla zobrazit, aby nedošlo k chybnému zadání hesla (Kód 3.4.2).

Veškeré údaje jsou po stisku tlačítka "Uložit" uloženy do *SharedPreferences*, odkud je následně možno je použít pro přihlášení na webový portál (Kód 3.4.3). V této části kódu dochází k připojení na webový portál, kde se ověří uživatelské jméno a heslo. Pokud souhlasí, je z webového portálu odesláno identifikační číslo uživatele. Toto ID slouží k pozdější identifikaci uživatele při odesílání záznamů o činnostech na webový portál.
```
//Deklarace proměnných komponent
Button Save, Show;
EditText UserName, Password;
SharedPreferences sp;
String SUserName, Pass;
//Přiřazení komponent k proměnným
sp = getSharedPreferences("tmp", 0);
Save = (Button) findViewById(R.id.bLoginSave);
Show = (Button) findViewById(R.id.bShow);
UserName = (EditText) findViewById(R.id.etUserName);
Password = (EditText) findViewById(R.id.etPass);
//Vložení uživatelského jména, pokud již bylo někdy uloženo
UserName.setText(sp.getString("UserName", ""));
```
Kód 3.4.1 Nadeklarování komponent v okně

```
//Klik na tlačítko "Show"
Show.setOnClickListener(new View.OnClickListener() {
      public void onClick(View v) {
      //Nastavení typu vložených dat na obyčejné znaky
      Password.setInputType(CONTEXT_IGNORE_SECURITY);
      }
});
```
Kód 3.4.2 Zobrazení hesla z hvězdiček

```
Save.setOnClickListener(new View.OnClickListener() {
      public void onClick(View v) {
             //Získání informací z oken
             SUserName = UserName.getText().toString();
            Pass = Password.getText().toString();
             //Uložení jména a hesla do "SharedPreferences"
             sp.edit().putString("UserName", SUserName).putString("Password", 
Pass).commit();
             //Připojení k webovému portálu k nalogování
            HttpParams params = new BasicHttpParams();
             params.setParameter(CoreProtocolPNames.PROTOCOL_VERSION, HttpVersi-
on.HTTP_1_1);
            HttpClient httpclient = new DefaultHttpClient(params);
             //Nastavení adresy
            HttpPost httppost = new Htt-
pPost("http://www.diabetesmanager.web44.net/logdroid.php");
             //Data k odeslání
             List<NameValuePair> postSend = new ArrayList<NameValuePair>(2);
             postSend.add(new BasicNameValuePair("name", sp.getString("UserName", 
"nictoneni")));
             postSend.add(new BasicNameValuePair("pass", sp.getString("Password", 
"qwertz")));
             //Odesílání
            try {
                   httppost.setEntity(new UrlEncodedFormEntity(postSend));
             } catch (UnsupportedEncodingException e1) {
                   e1.printStackTrace();
            }
             //Získávání "ID" z databáze na webu pro daného uživatele
            try {
                   HttpResponse response = httpclient.execute(httppost);
                   HttpEntity ht = response.getEntity();
                   BufferedHttpEntity buf = new BufferedHttpEntity(ht);
                   InputStream is = buf.getContent();
                   BufferedReader r = new BufferedReader(new InputStreamReader(is));
                   StringBuilder total = new StringBuilder();
                   String line;
                   while ((line = r.readLine()) != null) {
                          total.append(line);
                    }
                   is.close();
                   String s = total.toString().replace("\"", "");
                   s = s.substring(0, s.indexOf("<"));//Uložení ID uživatele do "SahredPreferences"
                   sp.edit().putInt("logID", Integer.parseInt(s)).commit();
```
Kód 3.4.3 Uložení údajů a ověření z webu

#### *3.5 Zadávání činnosti*

Obrazovka zadávání činnosti obsahuje tzv *TimePicker* a *DatePicker*. Tyto utility umožňují snadné a uživatelsky příjemné zadávání data a času. Deklarace těchto komponent a získání informací z těchto komponent je uvedeno v kódech 3.5.1 a 3.5.2.

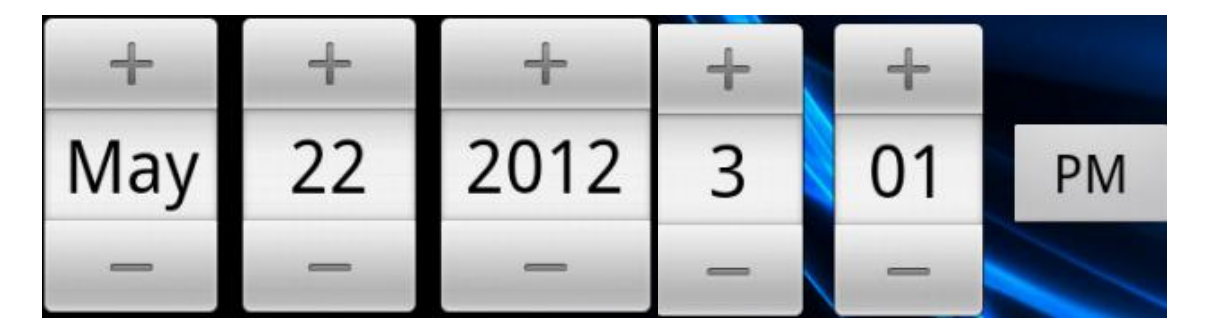

Obrázek 3.5.1. DatePicker a TimePicker

```
//Deklarace Date a Time pickeru
TimePicker TP Since, TP To;
DatePicker DP_Date;
TP_Since = (TimePicker) findViewById(R.id.tpSince);
TP_To = (TimePicker) findViewById(R.id.tpTo);
DP_Date = (DatePicker) findViewById(R.id.dpDate);
```
Kód 3.5.1 Nadeklarování komponent Date a Time picker

```
Since Hour = TP Since.getCurrentHour(); //Hodina Od
Since_Minute = TP_Since.getCurrentMinute(); //Minuta Od
To_Hour = TP_To.getCurrentHour(); //Hodina Do
To Minute = TP To.getCurrentMinute();
Date_Day = DP_Date.getDayOfMonth(); //Den
Date Month = DP Date.getMonth() + 1; //Měsíc
Date Year = DP Date.getYear(); //Rok
```
Kód 3.5.2 Použití DatePickeru a TimePickeru

Jakmile dostanu proměnou jako je "TO Hour" (Kód 3.5.2), už není problém ji použít například k uložení do databáze nebo pro výpočet času, stráveném při činnosti a tedy výpočet spálených kalorií při činnosti.

V případě zadávání činností bylo nutné vytvořit databázi obsahující výčet všemožných činností, které využijí nejen sportovně založení lidé, a k nim přiřazené hodnoty spálených kalorií za hodinu [11-15].

Aktualizace databáze v mobilním zařízení probíhá, jak již bylo zmíněno, na úvodní obrazovce (Kód 3.1.1).

Samotná databáze se dá potom zobrazit na obrazovce "Zadat činnost". Zde je tzv *Spinner.* Ten umožňuje výběr jednotlivých položek, které jsou k němu přiřazeny (Obrázek 3.5.3). *Spinner* je nutné naplnit hodnotami uloženými v tzv. *ArrayList*u (Kód 3.5.3). *ArrayList* naplním hodnotami z databáze (Kód 3.5.4). Aby se činnosti na obrazovce ukázaly v abecedním pořadí, bylo nutné je seřadit. *ArrayList*y jsem použil tedy 3. Jeden pro zobrazení abecedně seřazených činností a dva pro získání reálné hodnoty spálených kalorií za hodinu přiřazené k vybrané činnosti. Samotné získávání správných hodnot je uvedeno v kódu 3.5.5.

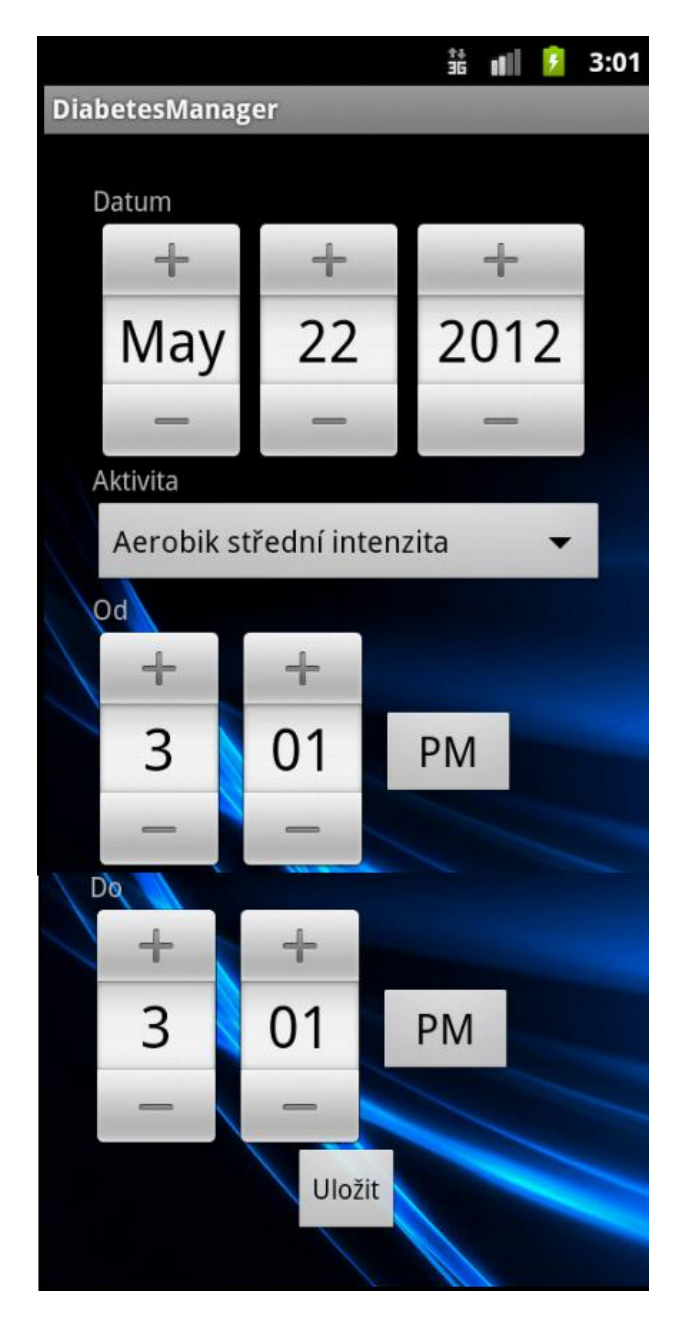

Obrázek 3.5.2. Obrazovka "Zadání činnosti"

|                               | 쑕 | n | 3:03 |  |
|-------------------------------|---|---|------|--|
| DiabetesManager               |   |   |      |  |
|                               |   |   |      |  |
|                               |   |   |      |  |
| Aerobik střední intenzita     |   |   |      |  |
| Aerobik vyšší intenzita       |   |   |      |  |
| Aqua-aerobik                  |   |   |      |  |
| Badminton                     |   |   |      |  |
| Balet                         |   |   |      |  |
| <b>Basketbal</b>              |   |   |      |  |
| Běh (12 km/h)                 |   |   |      |  |
| Běh zvolna (9 km/h)           |   |   |      |  |
| Břišní tanec                  |   |   |      |  |
| Chůze do schodů               |   |   |      |  |
| Golf                          |   |   |      |  |
| Horolezectví                  |   |   |      |  |
| Hraní karet                   |   |   |      |  |
| Intenzivní tanec              |   |   |      |  |
| Jízda na kole (9 km/h)        |   |   |      |  |
| Jízda na kolečkových bruslích |   |   |      |  |
| Jízda na rotopedu             |   |   |      |  |
| Jóga                          |   |   |      |  |
|                               |   |   |      |  |

Obrázek 3.5.3. Spinner s výběrem činností

```
Spinner ActivitySpinner;
ArrayList<Float> CaloriesArray =new ArrayList<Float>(); //List pro kalorie
ArrayList<String> 1st = new ArrayList<String>();    //List pro aktivity
ArrayList<String> lstSort = new ArrayList<String>(); //List pro aktivity seřaze-
né podle abecedy
```
Kód 3.5.3 Deklarace Spinneru

```
// Vstup a čtení z DB
ActivityDatabase info = new ActivityDatabase(this); //Nadeklarování třídy s databází
info.open();<br>
lst = info.getActivityToList();<br>
lst = info.getActivityToList();<br>
//Naplnění l. aktivitami
lst = info.getActivityToList();1stSort = info.getSortedActivityToList(); //Naplnění 1. seř. aktivitami
CaloriesArray = info.getCaloriesToList(); <br>//Naplnění l. hodnotami spalova-
ných kalorií
info.close(); \frac{1}{2} //Zavření databáze
```
Kód 3.5.4 Získání dat z databáze

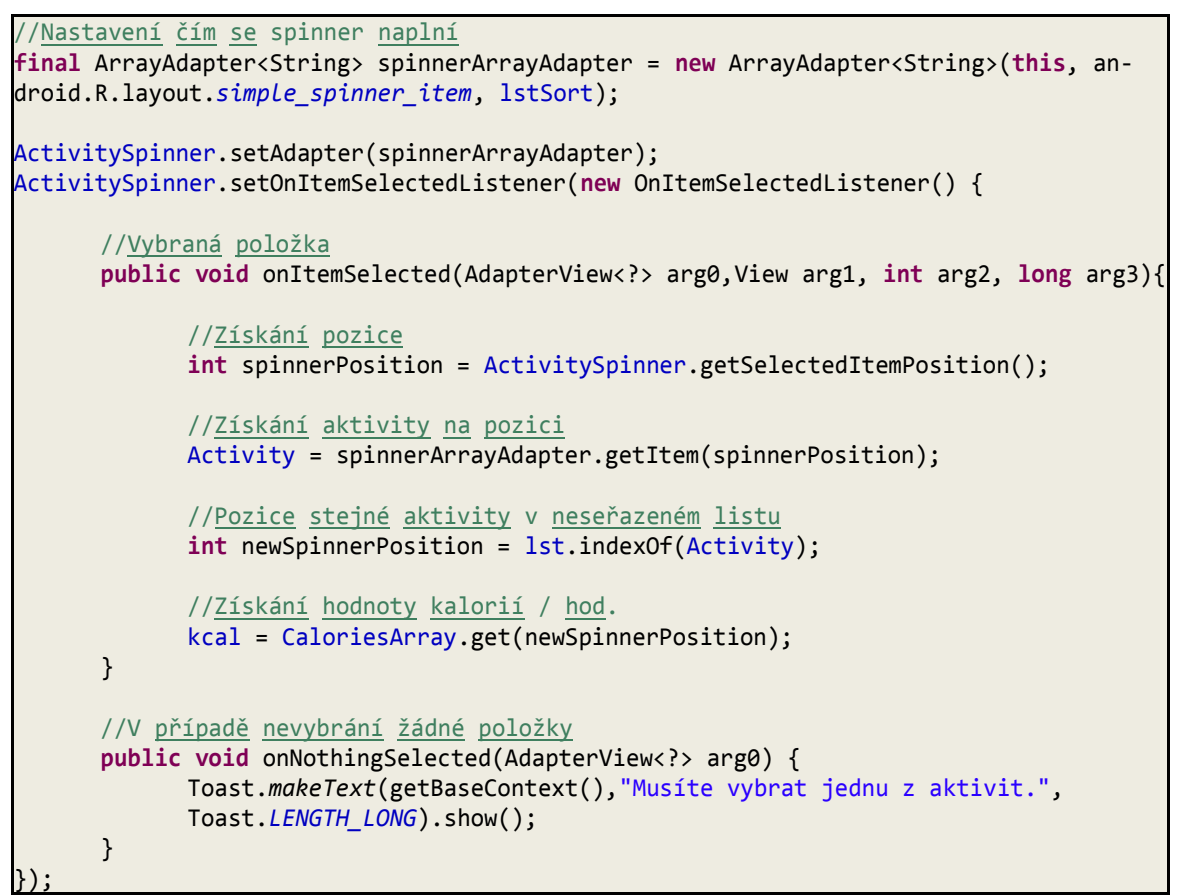

Kód 3.5.5 Použití Spinneru

Po výběru činnosti, data a času a následně po stisku tlačítka "Uložit" se zobrazí potvrzovací okno. To je zde z důvodů kontroly zadaných dat.

Po potvrzení se vypočítají spálené kalorie a do databáze se uloží informace o uživateli, který činnost provozoval, a dále název činnosti, datum kdy byla provozována, čas po který byla vykonávána a nakonec i celkový počet spálených kalorií (Kód 3.5.6). Následuje možnost zadat novou činnost. Proces by se tedy opakoval.

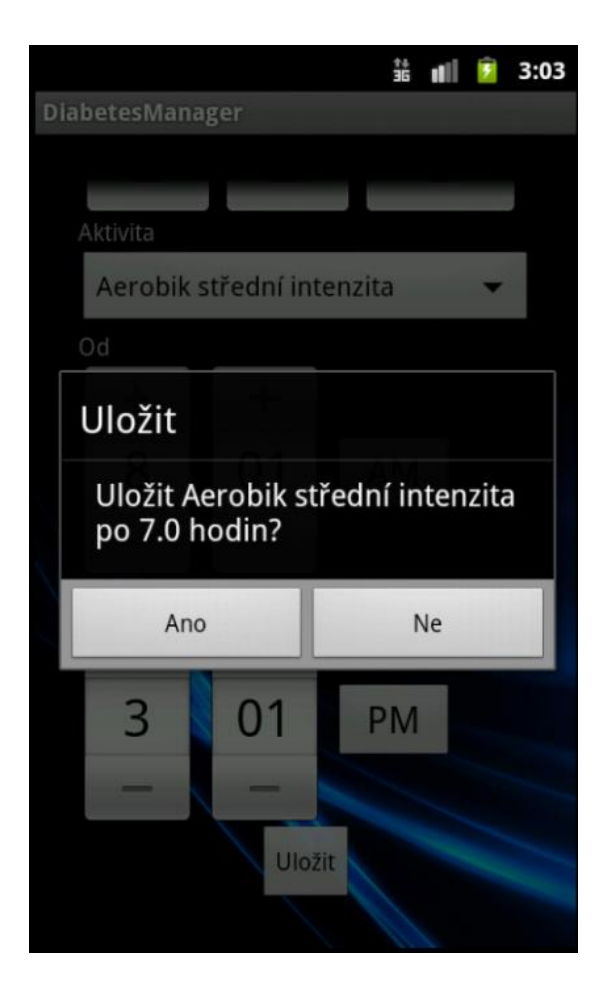

Obrázek 3.5.4. Potvrzovací okno

```
/ <u>Zápis</u> <u>aktivity</u> do DB<sub>_</sub>
DiaryDatabase entry = new DiaryDatabase(AddActivity.this); //Nadeklarování třídy s
databází
entry.open(); //Otevření databaseentry.createEntry(userName, Date_Year,Date_Month, Date_Day, time, Activity,<br>kcal Final);<br>//Vytvoření nového záznamu v databázi/
                                            //Vytvoření nového záznamu v databázi
entry.close(); \frac{1}{2} //Zavření databáze
```
Kód 3.5.6. Uložení informací do databáze

Ihned po stisku tlačítka "Uložit" se data uloží také do databáze na serveru, aby byla možnost nahlédnout do nich přes webový portál (Kód 3.5.7). V tomto kódu dojde nejprve k nastavení připojení na webový portál, poté k otevření databáze za účelem získání požadovaných informací. Následuje odeslání dat a ukončení připojení s databází i se serverem.

```
public boolean postData() {
      //Zavedení informací o webu, kam se data budou posílat
      HttpParams params = new BasicHttpParams();
      params.setParameter(CoreProtocolPNames.PROTOCOL_VERSION, HttpVersion.HTTP_1_1);
      HttpClient httpclient = new DefaultHttpClient(params);
      HttpPost httppost = new HttpPost("http://www.diabetesmanager.web44.net/recieve.php");
      //Otevření databáze za účelem odeslání dat
      DiaryDatabase entry = new DiaryDatabase(AddActivity.this);
      entry.open();
      //List s daty k odeslání - funkce sendData() je umístěna v třídě s databází
      List<List<NameValuePair>> postAll = entry.sendData(sp.getInt("logID", 0));
      //Odeslání dat po záznamech
      for (List<NameValuePair> ent : postAll) {
            try {
                  httppost.setEntity(new UrlEncodedFormEntity(ent));
                   //Provedení příkazu odeslání
                   httpclient.execute(httppost);
            //Zachycení chyb
            } catch (Exception e) {
                   Toast.makeText(getApplicationContext(), "Nepodarilo se odeslat data", 
Toast.LENGTH_LONG).show();
                  entry.close(); //Uzavření databáze
                   return false;
            }
      }
      entry.close(); //Uzavření databáze
      return true;
}
```
Kód 3.5.7. Odeslání dat na server

#### *3.6 Deník*

Deník v této aplikaci slouží k prohlédnutí všech záznamů uložených uživatelem. S ohledem na přehlednost zobrazovaných záznamů se ve vrchní části okna zobrazí jméno uživatele a pod ním pak tabulka obsahující pouze důležité informace. Tedy název aktivity, datum a doba, po kterou byla provozována a nakonec celkové množství spálených kalorií (Kód 3.6.1), jak je patrné z obrázku 3.6.1. Kvůli přehlednosti je tato obrazovka implicitně nastavena na horizontální režim zobrazení.

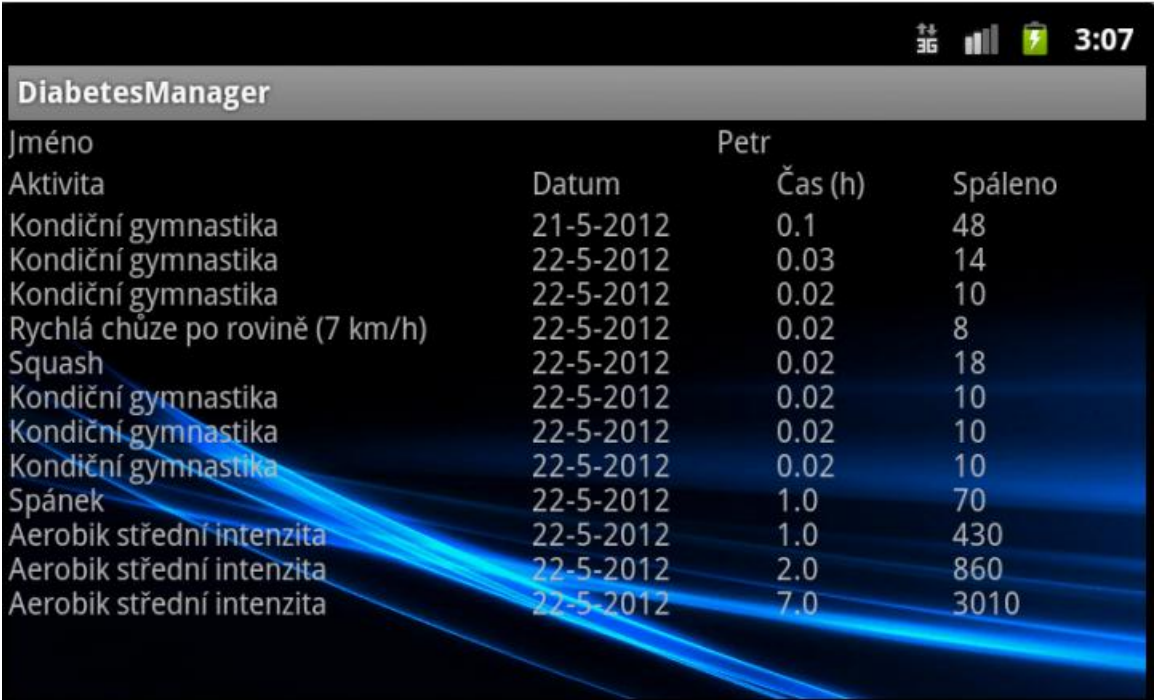

Obrázek 3.6.1. Zobrazení deníku záznamů

```
//Deklarace jednotlivých "TextView" k zobrazení dat
sp = getSharedPreferences("tmp", 0);
TextView activity = (TextView) findViewById(R.id.tvSQLInfoActivity);
TextView date = (TextView) findViewById(R.id.tvSQLInfoDate);
TextView time = (TextView) findViewById(R.id.tvSQLInfoTime);
TextView burn = (TextView) findViewById(R.id.tvSQLInfoBurn);
TextView name = (TextView) findViewById(R.id.tvSQLName);
//Získání uživatelova jména k zobrazení
String username = sp.getString("name", "John");
//Vstup do databáze
DiaryDatabase info = new DiaryDatabase(this);
info.open();
//Uložení informací z databáze do zobrazovaných polí
String Aktivita = info.getActivity();
String Datum = info.getDate();
String Cas = info.getTime();
String Spaleno = info.getCaloriesFinal();
//Zavření databáze
info.close();
//Zobrazení informací
name.setText(username);
activity.setText(Aktivita);
date.setText(Datum);
time.setText(Cas);
burn.setText(Spaleno);
```
Kód 3.6.1. Výpis informací na obrazovku

### *3.7 Spálené kalorie*

Tato část programu je určena k zobrazení informací o spálených kaloriích uživateli. Zde je na výběr ze tří možností zobrazení přehledu. Zobrazení týdenního a měsíčního přehledu spálených kalorií po dnech v podobě sloupcových grafů (Obr 12.) nebo výpočet konkrétního čísla spálených kalorií za ručně zvolené období (Obr 13).

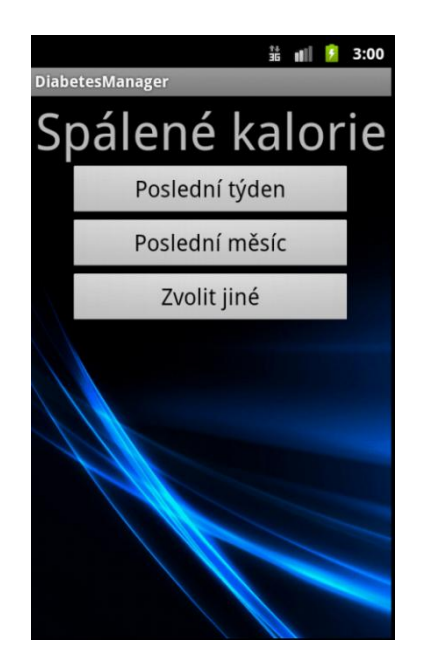

Obrázek 3.7.1. Menu pro výběr přehledu spálených kalorií

K tvorbě a vykreslování grafů jsem musel použít knihovnu *GraphView* od autora "jjoe64" [16]. K tvorbě grafu je nejprve nutné získat data z databáze (Kód 3.7.1) a následně graf vykreslit (Kód 3.7.2). Při vykreslování grafů je samozřejmostí i popis os. K vložení dat do grafu slouží funkce *graphView.addSeries()*, která je součástí již zmíněné knihovny GrahpView. Opět jsem pro větší přehlednost musel implicitně nastavit horizontální zobrazení displeje.

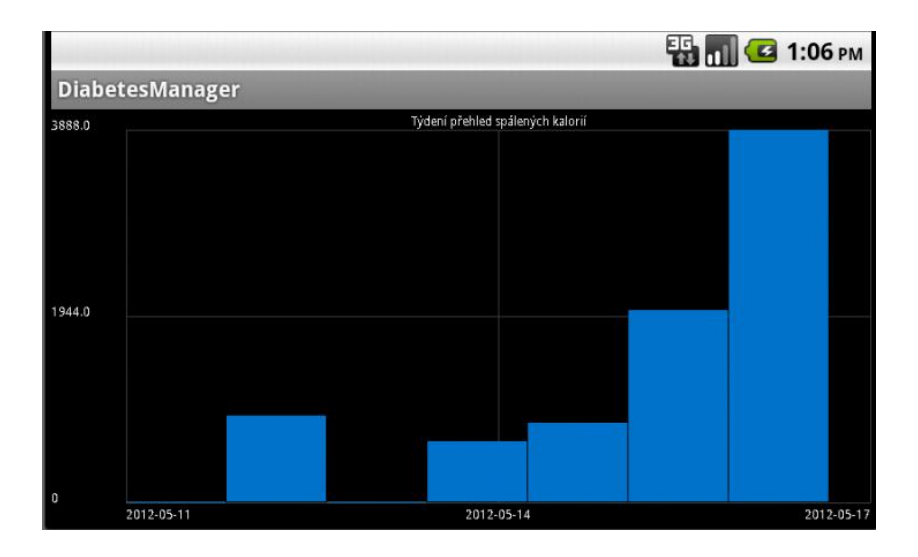

Obrázek 3.7.2. Přehled spálených kalorií za poslední týden

```
//Získání aktuálního data
Calendar c = Calendar.getInstance();
int day = c.get(Calendar.DAY_OF_MONTH);
int month = c.get(Calendar.MONTH);
int year = c.get(Calendar.YEAR);
//Otevření databáze
DiaryDatabase info = new DiaryDatabase(Graph.this);
info.open();
//Získání záznamů za týden
GraphViewSeries exampleSeries = new GraphViewSeries(new GraphViewData[] {
      new GraphViewData(1, info.getCaloriesWeek((day - 6),month, year)),
      new GraphViewData(2, info.getCaloriesWeek((day - 5),month, year)),
      new GraphViewData(3, info.getCaloriesWeek((day - 4),month, year)),
      new GraphViewData(4, info.getCaloriesWeek((day - 3),month, year)),
      new GraphViewData(5, info.getCaloriesWeek((day - 2),month, year)),
      new GraphViewData(6, info.getCaloriesWeek((day - 1),month, year)),
      new GraphViewData(7, info.getCaloriesWeek(day, month,year))
});
//Zavření databáze
info.close();
```
Kód 3.7.1. Získání informací z databáze

```
//Deklarace sloupcového grafu
GraphView graphView = new BarGraphView(this,"Týdení přehled spálených kalorií");
//Nastavení popisu horizontální osy
graphView.setHorizontalLabels(new String[] {
             "" +Datum((day - 6), month, year),
             "" +Datum((day - 3), month, year),
             "" +Datum((day), month, year), 
});
//Nastavení popisu vertikální osy
graphView.setVerticalLabels(new String[] {
             "" +round(max, 2, BigDecimal.ROUND_HALF_UP),
             "" +round((max / 2), 3, BigDecimal.ROUND_HALF_UP), "0"
});
//Vložení dat
graphView.addSeries(exampleSeries);
//Vykreslení grafu
LL.addView(graphView);
```
Kód 3.7.2. Vykreslení grafu

Poslední částí přehledu o spálených kaloriích je okno s možností ručního výběru období, za které chce uživatel vypočítat spálené kalorie.

Zde je vzhledem k přehlednosti možnost pouze výpočtu spálených kalorií. Tedy zobrazení jen čísla v /kcal/. Opět je k výběru data použita Android Development utilita *DatePicker.* Pomocí níž si uživatel může zvolit naprosto libovolné období (Kód 3.7.3). Výpočet spálených kalorií (Kód 3.7.4) je umožněn funkcí *getCalorieSum()* (Kód 3.7.5)*.* V této funkci se informace čtou z databáze a v podmínce porovnávají se zadanými parametry. Výsledkem je pak číslo ve formátu Float.

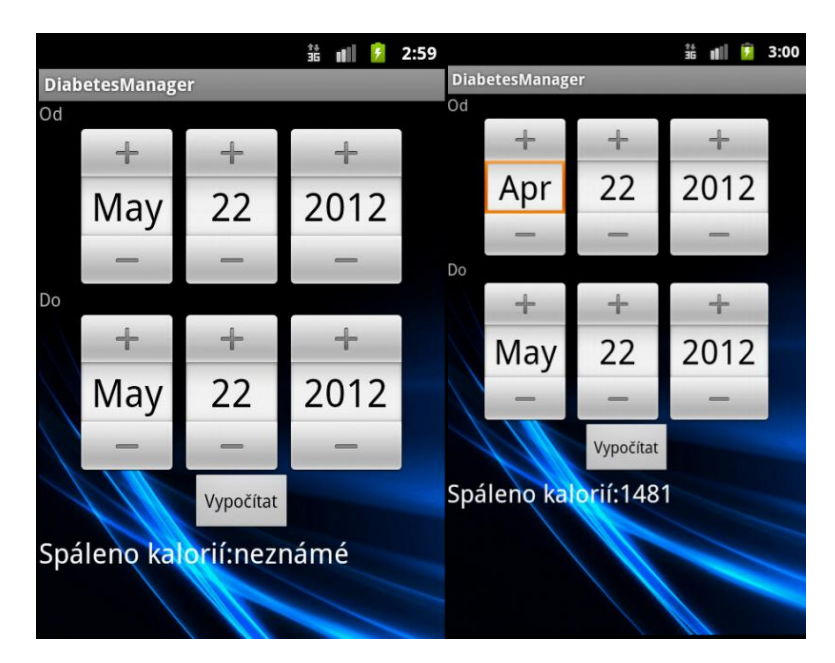

Obrázek 3.7.3. Ruční výběr období pro výpočet spálených kalorií (před / po vybrání data)

| Since Day = DP Since.getDayOfMonth(); | //Den od   |
|---------------------------------------|------------|
| $To$ Day = DP To.getDayOfMonth();     | //Den do   |
| Since Month = DP Since.getMonth();    | //Měsíc od |
| To Month = $DP\_To.getMonth()$ ;      | //Měsíc do |
| Since Year = DP Since.getYear();      | //Rok od   |
| $To_Year = DP_To.getYear();$          | //Rok do   |
|                                       |            |

Kód 3.7.3. Získání informací z okna

```
//Otevření databáze
DiaryDatabase info = new DiaryDatabase(BurnCal.this);
info.open();
//Data
final int CaloriesSum = info.getCaloriesSum(Since_Day,Since_Month, Since_Year, To_Day, 
To_Month, To_Year);
//Zavření databáze
info.close();
```
Kód 3.7.4. Získání informací z databáze

```
public int getCaloriesSum(int since_Day, int since_Month, int since_Year, int to_Day, int
to_Month, int to_Year) {
      //Deklarace kurzoru a sloupců, které budu potřebovat
      String[] columns = new String[] { KEY_YEAR, KEY_MONTH, KEY_DAY, KEY_CALORIES_FINAL };
      Cursor c = ourDatabase.query(DATABASE_TABLE, columns, null, null, null, null, 
null);
      //Nastavení dat mezi kterými chci vypočítat kalorie
      Date minDate = new Date(since Year - 1900, since Month, since Day);
      Date maxDate = new Date(to Year - 1900, to Month, to Day);
      Date comparedDate;
      //Indexy sloupců
      int iYear = c.getColumnIndex(KEY_YEAR);
      int iMonth = c.getColumnIndex(KEY_MONTH);
      int iDay = c.getColumnIndex(KEY_DAY);
      int iCaloriesFinal = c.getColumnIndex(KEY_CALORIES_FINAL);
      int ROK = \theta;
      int MESIC = 0;
      int DEN = 0;
      int CaloriesSum = 0;
      //Čtení jednotlivých zánamů
      for (c.moveToFirst(); !c.isAfterLast(); c.moveToNext()) {
            ROK = c.getInt(iYear);
            MESIC = c.getInt(iMonth);
            DEN = c.getInt(iDay);
            //Když datum odpovídá - přičte k výsledku
            comparedDate = new Date(ROK - 1900, MESIC - 1, DEN);
            if (((comparedDate.after(minDate)) || (comparedDate.equals(minDate)))&& (compa-
redDate.before(maxDate)) || (comparedDate.equals(maxDate))) {
                   CaloriesSum = CaloriesSum + c.getInt(iCaloriesFinal);
            }
      }
      c.close();
      return CaloriesSum; //Výsledek
}
```
Kód 3.7.5. Výpočet spálených kalorií

### *3.8 Webový portál*

Pro uložení webových stránek jsem použil hosting zdarma od 000webhost [17]. Tento hosting jsem si vybral na doporučení především kvůli rychlosti a prostoru, který nabízejí zdarma.

Po vytvoření databáze, k ukládání dat o uživatelích a doktorech, pomocí funkce *PHP myAdmin*, která je dostupná přímo na stránkách poskytovatele free hostingu, jsem k tvorbě samotných stránek použil části kódu z bakalářské práce mého kolegy Jana Pechana [19]. Všechny kódy jsem upravil a doplnil tak, aby odpovídali požadavkům a funkcím, jež má webový portál splňovat.

Po přihlášení do webového portálu (Obrázek 3.8.1) se uživateli zobrazí tabulka s uloženými aktivitami (Obrázek 3.8.2). Nad tabulkou jsou odkazy na zobrazení přehledů spálených kalorií v podobě sloupcových grafů. V případě přihlášení lékaře se zobrazí seznam uživatelů a lékař má možnost zobrazit si informace a přehledy o každém z nich.

Veškeré kódy pro webové stránky jsem upravoval a vytvářel v programu *PSPad* [18]

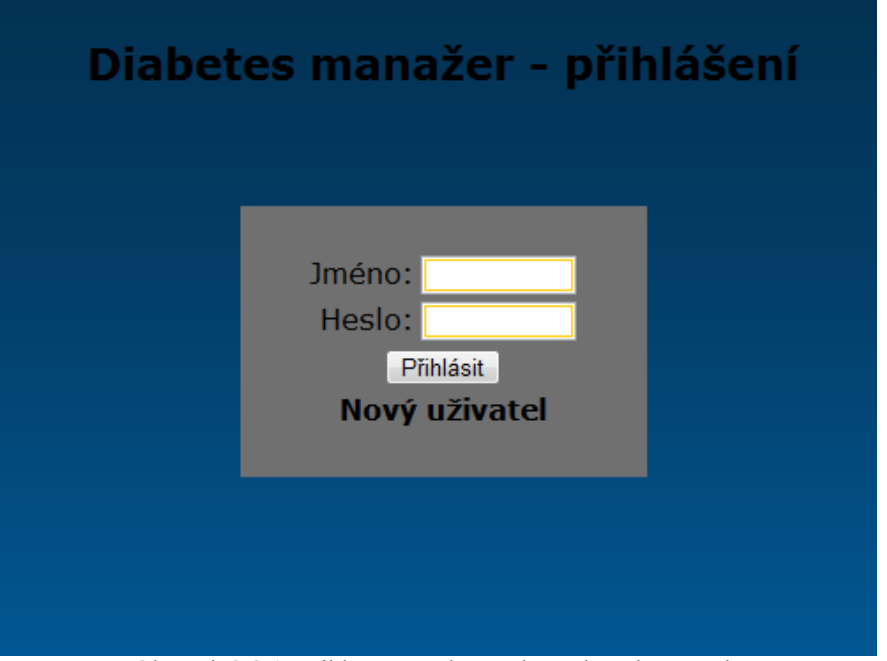

Obrázek 3.8.1. Přihlašovací obrazovka webového portálu

| Výpis čínností<br>Osobní údaje Odhlásit         |      |    |    |   |                                   |  |  |  |  |
|-------------------------------------------------|------|----|----|---|-----------------------------------|--|--|--|--|
| Graf za poslední týden - Graf za poslední měsíc |      |    |    |   |                                   |  |  |  |  |
| <b>Aktivita</b>                                 |      |    |    |   | Rok Měsíc Den Čas Spálené kalorie |  |  |  |  |
| Kondiční gymnastika 2012                        |      |    | 14 |   | 1434                              |  |  |  |  |
| Kondiční plavání                                | 2012 |    | 15 |   | 933                               |  |  |  |  |
| Kondiční plavání                                | 2012 |    | 15 | 3 | 933                               |  |  |  |  |
| Běh zvolna (9 km/h) 2012                        |      |    | 16 | 3 | 2007                              |  |  |  |  |
| <b>Úklid</b>                                    | 2012 |    | 17 | 3 | 645                               |  |  |  |  |
| Horolezectví                                    | 2012 |    | 18 | 3 | 1920                              |  |  |  |  |
| Snowboarding                                    | 2012 |    | 19 | 3 | 1260                              |  |  |  |  |
| Golf                                            | 2012 |    | 20 | 3 | 720                               |  |  |  |  |
| Psaní na počítači                               | 2012 | 15 | 21 | 4 | 372                               |  |  |  |  |
|                                                 |      |    |    |   |                                   |  |  |  |  |
|                                                 |      |    |    |   |                                   |  |  |  |  |

Obrázek 3.8.2. Výpis aktivit na webovém portálu

34

### **4 Testování**

Testování aplikace bylo důležité z hlediska zpětné vazby od uživatelů. Zejména ve vzhledu, funkčnosti a užitečnosti aplikace.

Před testováním aplikace byla každá osoba požádána o vyplnění předtestovacího dotazníku (Příloha B Tabulka B.1), abych tak byl schopen zjistit, kdo vlastně aplikaci bude testovat. Po otestování aplikace jsem každou osobu požádal o vyplnění dotazníku (Příloha B Tabulka B.2) s hodnocením jednotlivých částí aplikace, abych mohl udělat případné změny v budoucnu.

### *4.1 Osoby vybrané k testování*

K testování jsem vybíral osoby ze svého okolí a rodinu. Vzhledem k tomu, že v mé rodině je veliké množství diabetiků, tak se tento výběr nabízel takřka sám. Dále jsem samozřejmě volil osoby, které vlastní a používají (alespoň občas) mobilní telefon s operačním systémem Android. Snažil jsem se také volit osoby s různými typy mobilních telefonů. V průběhu testování jiné aplikace jsem totiž narazil na problém s kompatibilitou s některými telefony.

#### *4.2 Testovaná kritéria a otázky*

Ještě před samotným testováním aplikace jsem vytvořil tzv. Předtestovací dotazník (Příloha B Tabulka B.1), jež obsahuje základní dotazy na uživatele telefonu. Tento dotazník je důležitý pro budoucí vývoj aplikace, protože z jeho výsledků se dá odvodit, jaká skupina lidí je schopná tuto aplikaci používat a jaká ji bude dokonce potřebovat. Tedy pomůže nám najít cílovou skupinu uživatelů.

#### **Otázky v předtestovém dotazníku:**

1. Jaký je Váš věk?

*a. <15 b. 15-20 c. 20-30 d. 30-40 e. 40-50 f. 50>*

- 2. Jste diabetik?
	- *a. ano b. ne*
- 3. Jaké jsou Vaše schopnosti s telefonem?

*a. základní b. pokročilé c. expert* 

4. Používáte internet v mobilním telefonu?

*a. ano, často b. ano, občas c. ne*

5. Jaké aplikace nejčastěji používáte v mobilním telefonu? (Možno více odpovědí.)

*a. pouze telefon a sms b. internet, facebook, diář c. hry, hudba, video d. další*

6. Používáte nějakou aplikaci na sledování kalorického výdeje? (Pokud ano, jakou?)

*a. ne b. ano*

- 7. Uvítáte aplikaci pro sledování kalorického výdeje?
	- *a. ano b. je mi to jedno c. ne*

Dotazník, který testovací osoby vyplňovali, po otestování aplikace jsem zvolil co nejjednodušší k pochopení. Jediné, co musela testovací osoba udělat, bylo ohodnotit mou aplikaci jako ve škole, známkou 1 až 5. Zde mně zajímal především subjektivní názor uživatele na vzhled a funkčnost aplikace.

#### **Informace získané z konečného dotazníku:**

- 1. Instalace aplikace
- 2. Ovládání aplikace
- 3. Orientace v aplikaci
- 4. Funkčnost aplikace
- 5. Užitečnost aplikace
- 6. Vzhled aplikace
- 7. Splnění očekávání

Nakonec jsem dal testovacím subjektům prostor k vyjádření k aplikaci. Především proto, kdyby se s aplikací vyskytl problém, se kterým nebylo počítáno,

nebo kdyby se uživatelům nějaká část programu líbila více a chtěl se k ní zvlášť vyjádřit.

#### *4.3 Výsledky testů*

Po skončení několika denního testování jsem od testovacích subjektů vybral dotazníky, jež jim byly předány spolu s aplikací. Ve většině případů byly ohlasy pozitivní a během testování se žádný problém nevyskytl.

Z výsledků před-testového dotazníku vyplynulo, že testovací osoby byly ve většinou mezi dvaceti a třiceti lety věku s pokročilými schopnostmi ovládání telefonu a využívající často nejen internet, ale i další běžně používané aplikace v mobilním telefonu. viz Tabulka 4.4.1.

Jména testovacích osob zde neuvádím, aby bylo zajištěno soukromí těchto osob.

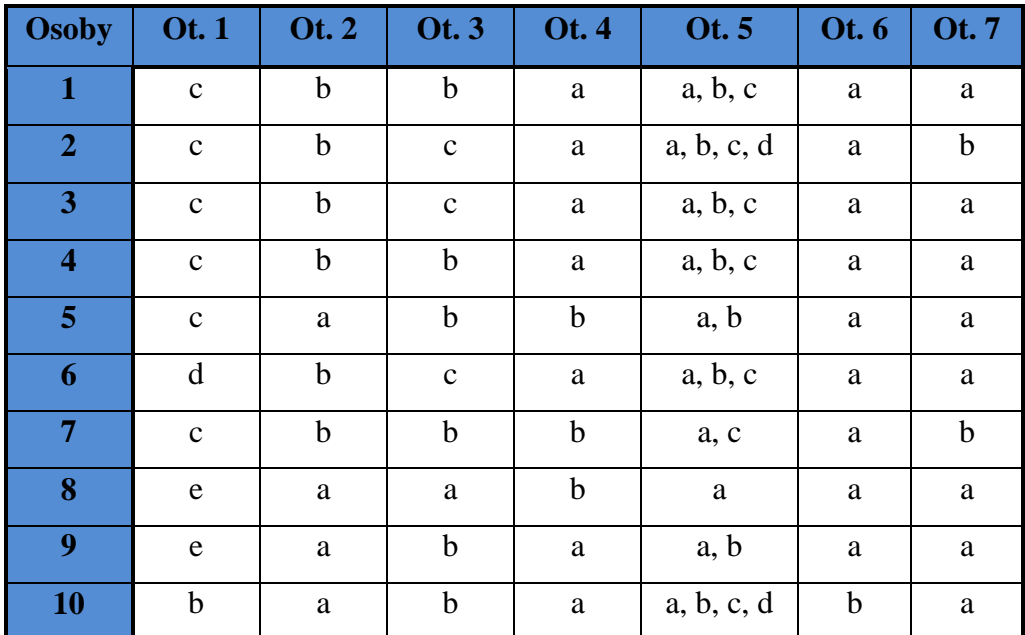

Tabulka. 4.4.1. Výsledky předtestového dotazníku

Výsledky potestového dotazníku přinesly spíše pozitivní hodnocení. S ovládáním, instalací nebo orientací v aplikaci uživatelé neměli žádný problém a hodnotili ji jako uživatelsky příjemnou. Ovšem ne všechny stránky programu měly tak pozitivní ohlas. Především vzhled aplikace nezaznamenal větší úspěch. Některé testovací subjekty dokonce napsali návrhy na změnu grafického vzhledu.

Většina testovacích subjektů shledala aplikaci užitečnou. Ne všichni ale aplikaci tohoto druhu uvítali a tak se objevily v této části i horší hodnocení. viz Tab. 4.4.2.

![](_page_55_Picture_183.jpeg)

Tab. 4.4.2. Hodnocení aplikace

Na rozdíl od hodnocení aplikace nebo předtestového dotazníku k aplikaci se nevyjádřili všechny testovací osoby. Předkládám zde tedy jen ta vyjádření, kterých se mi dostalo. Označení odpovídá pořadí, v jakém jsem dotazníky dostával a pořadí, v jakém jsou označeny v Tabulce 4.4.1. výše.

#### **Vyjádření testovacích osob:**

#### *Osoba 1 (Samsung Galaxy S):*

"Líbí se mi pozadí aplikace a úvodní obrazovka. Změnila bych tlačítka. Jinak bych nic neměnila."

#### *Osoba 2 (HTC Wildire):*

"Menu aplikace je nevzhledné nicméně funkční. Zadání činnosti je značně chaotické, voliče pro čas a datum se špatně ovládají. Aktivity jsou malým písmem. Celkový dojem docela dobré na Bakalářskou práci."

#### *Osoba 4 (Samsung Galaxy S):*

"Nefunguje zadávání hodnot a tak nebylo možno vyzkoušet plně ovladatelnost ani funkčnost."

#### *Osoba 6 (SonyEricsson Xperia ARC):*

"V deníku by mělo být možno opravovat záznamy, např. z důvodu špatného zadání činnosti. V deníku bych uvítal kromě data a celkového času stráveného určitou činností také její rozmezí od – do. Hodí se při kontrole kontinuity zadávání činností (tzn. abych během jednoho dne nestrávil různými činnostmi např. 30 hodin – toto by se možná dalo nějak omezit, aby nešlo zadat více než 24 hod. Počítám, že součástí v budoucnu bude také možnost vložení kalorického příjmu (např. snídaně, svačina, oběd, atd.) aby byl kalorický výdej reálný. Jinak nemám, co bych k tomu více napsal, aplikace vypadá nadějně ;-)"

*Osoba 7 (HTC HD2):*

"Blíže bych popsal co je BMI. Sice tam mám hodnotu, ale co to znamená (špatný/dobrý)?- Když si zvolím aktivitu a uložím ji, pak ji nemohu vymazat nebo to celé resetovat. -Jinak ten grafický přehled je zajímavý. Velký výběr aktivit"

Z vyjádření jednotlivých osob je patrné, že hlavním faktorem pro budoucí změnu je grafická stránka aplikace a zobrazení detailnějších informací v aplikaci (grafické vyjádření BMI, výpis denního úbytku kalorií, možnost nastavení denního limitu). Bohužel z testování také vyplynulo, že aplikace není kompatibilní se všemi druhy telefonů, nebo se všemi portacemi operačního systému Android. Příkladem můžou být *Osoba 1* a *Osoba 4*. Obě osoby testovali aplikaci na mobilním telefonu *Samsung Galaxy S*, ale zatímco *Osoba 1* neměla při testování jediný problém, *Osoba 4* nebyla ani po opětovné instalaci schopna zadávat hodnoty do textových polí. To také částečně ovlivnilo výsledky hodnocení v závěrečném dotazníku.

### **5 Závěr**

#### *5.1 Zhodnocení*

V rámci bakalářské práce jsem vytvořil aplikaci pro chytré telefony s operačním systémem Android, která umožňuje uživateli vést si záznamy o provozovaných aktivitách a zároveň o spálených kaloriích. Díky webovému portálu, vytvořenému k této aplikaci může záznamy sledovat i ošetřující lékař. Aplikace je momentálně funkční nejen pro diabetiky, ale také pro zdravé lidi.

Aplikace byla testována deseti osobami z mého okolí. Výsledky testů jsou uvedeny v kapitole 4.3. Díky zpětné vazbě v podobě vyplněných potestových dotazníků jsem byl schopen opravit chyby, na které jsem ve svém telefonu nenarazil a zdárně tak dokončit aplikaci.

### *5.2 Cíle do budoucna*

Aplikace i webový portál jsou již funkčním celkem, ale do budoucna bych je rád upravil a rozšířil o další možnosti. Především grafickou stránku obojího bych velice rád, za pomoci či konzultace grafika, upravil, aby uživatelům vyhovovala co nejvíce a aby na první pohled zaujala.

Aplikaci samotnou by bylo do budoucna dobré rozšířit o kalorický příjem, aby záznam o kaloriích osoby byl kompletní. Dalším vylepšením aplikace by pak mohla být změna způsobu zadávání činností z deníkového na více automatický. Například za použití GPS modulu či akcelerometru v telefonu. Třetím vylepšením do budoucna by jistě mohlo být zaměření aplikace více na pacienty s Diabetes mellitus.

#### **Možné změny do budoucna:**

- Spojení s aplikací pro sledování kalorického příjmu
- Rozšíření databáze aktivit
- Zaměření více na pacienty s Diabetes mellitus
- Vylepšení grafické stránky
- Zautomatizování aplikace

### **6 Literatura**

[1] MTE spol. s r.o. 2006 Co je diabetes mellitus (cukrovka)?

[\(http://www.mte.cz/cukrovka-diabetes.htm\)](http://www.mte.cz/cukrovka-diabetes.htm)

[2] 2006, CZEDMA Diabetes Melitus – cukrovka

[\(http://www.czedma.cz/novinky.php?p=detail&id=99\)](http://www.czedma.cz/novinky.php?p=detail&id=99)

[3] Štěpán Veselý 2011 Podíl systému Android na trhu dosáhl 52,5 %

[\(http://www.svethardware.cz/art\\_doc-29119BA04BBD4FF6C12579490071721B.html\)](http://www.svethardware.cz/art_doc-29119BA04BBD4FF6C12579490071721B.html)

[4] Patricie Bröhmová Jsem já ze všech nejkrásnější ? 1999

[\(http://www.anabell.cz/index.php/clanky-a-vase-pribehy/vyziva/19-stravovaci](http://www.anabell.cz/index.php/clanky-a-vase-pribehy/vyziva/19-stravovaci-navyky/260-co-jsou-vlastn-kalorie)[navyky/260-co-jsou-vlastn-kalorie\)](http://www.anabell.cz/index.php/clanky-a-vase-pribehy/vyziva/19-stravovaci-navyky/260-co-jsou-vlastn-kalorie)

[5] Diasport 2001 Fyzická zátěž - pohybová aktivita u diabetiků typu II

[\(http://www.diasport.cz/index.php?menu=3&show=Y&rec=41&limit=0&maxlimit=5\)](http://www.diasport.cz/index.php?menu=3&show=Y&rec=41&limit=0&maxlimit=5)

[6] MTE spol. s.r.o. 2006 Akutní (náhlé) komplikace diabetu

[\(http://www.mte.cz/akutni-komplikace.htm\)](http://www.mte.cz/akutni-komplikace.htm)

[7] Trimble Outdoors 2011 AllSport GPS FREE

[\(https://market.android.com/details?id=com.stt.android\)](https://market.android.com/details?id=com.stt.android)

[8] Sports Tracking Technologies Ltd.2012 Sports Tracker

[\(https://market.android.com/details?id=com.trimble.allsportle&feature=search\\_result#](https://market.android.com/details?id=com.trimble.allsportle&feature=search_result#?t=W251bGwsMSwxLDEsImNvbS50cmltYmxlLmFsbHNwb3J0bGUiXQ) [?t=W251bGwsMSwxLDEsImNvbS50cmltYmxlLmFsbHNwb3J0bGUiXQ\)](https://market.android.com/details?id=com.trimble.allsportle&feature=search_result#?t=W251bGwsMSwxLDEsImNvbS50cmltYmxlLmFsbHNwb3J0bGUiXQ)

[9] Runtastic 2012 Runtastic PRO [\(https://market.android.com/details?id=com.runtastic.android.pro2&feature=related\\_a](https://market.android.com/details?id=com.runtastic.android.pro2&feature=related_apps#?t=W251bGwsMSwxLDEwOSwiY29tLnJ1bnRhc3RpYy5hbmRyb2lkLnBybzIiXQ) [pps#?t=W251bGwsMSwxLDEwOSwiY29tLnJ1bnRhc3RpYy5hbmRyb2lkLnBybzIiXQ](https://market.android.com/details?id=com.runtastic.android.pro2&feature=related_apps#?t=W251bGwsMSwxLDEwOSwiY29tLnJ1bnRhc3RpYy5hbmRyb2lkLnBybzIiXQ) )

#### [10]Tomáš Pětivoký 2012 Kalorické tabulky

[\(https://market.android.com/details?id=cz.psc.android.kaloricketabulky&feature=search](https://market.android.com/details?id=cz.psc.android.kaloricketabulky&feature=search_result#?t=W251bGwsMSwxLDEsImN6LnBzYy5hbmRyb2lkLmthbG9yaWNrZXRhYnVsa3kiXQ) [\\_result#?t=W251bGwsMSwxLDEsImN6LnBzYy5hbmRyb2lkLmthbG9yaWNrZXRhYnVsa3ki](https://market.android.com/details?id=cz.psc.android.kaloricketabulky&feature=search_result#?t=W251bGwsMSwxLDEsImN6LnBzYy5hbmRyb2lkLmthbG9yaWNrZXRhYnVsa3kiXQ) [XQ\)](https://market.android.com/details?id=cz.psc.android.kaloricketabulky&feature=search_result#?t=W251bGwsMSwxLDEsImN6LnBzYy5hbmRyb2lkLmthbG9yaWNrZXRhYnVsa3kiXQ)

[11] Kcal.cz Tabulka spalování kalorií

[\(http://www.kcal.cz/tabulka-spalovani-kalorii/\)](http://www.kcal.cz/tabulka-spalovani-kalorii/)

- [12] Fitness-doma.cz Přehled spalování kalorií při vykonávání různých sportů [\(http://www.fitness-doma.cz/spalovani\\_kalorii-118361-4218-a.html\)](http://www.fitness-doma.cz/spalovani_kalorii-118361-4218-a.html)
- [13] Kalorické tabulky Jak spalovat kalorie?

[\(http://www.flashweb.cz/diety/kaloricke-tabulky/\)](http://www.flashweb.cz/diety/kaloricke-tabulky/)

[14] Mineralfit 2007 Aktivní pohyb a spalování kalorií

[\(http://www.mineralfit.cz/clanek/aktivni-pohyb-a-spalovani-kalorii\)](http://www.mineralfit.cz/clanek/aktivni-pohyb-a-spalovani-kalorii)

[15] Zdravíček Trénink, druhy sportů a spalování kalorií

[\(http://www.zdravicek.cz/clanky/trenink-druhy-sportu-a-spalovani-kalorii\)](http://www.zdravicek.cz/clanky/trenink-druhy-sportu-a-spalovani-kalorii)

[16] jjoe64 developer blog 2011 GraphView Library

[\(http://www.jjoe64.com/p/graphview-library.html\)](http://www.jjoe64.com/p/graphview-library.html)

[17] 000webhost.com 2012 Free web hosting

[\(http://www.000webhost.com\)](http://www.000webhost.com/)

[18] PSPad: 4.5.6 2011

[\(http://www.pspad.com/cz/\)](http://www.pspad.com/cz/)

- [19] Jan Pechan 2012 Detekce pádu seniorů pomocí chytrého telefonu s operačním systémem Android
- [20] Eclipse 2012

(http://www.eclipse.org/)

# **Příloha A – Obsah přiloženého CD**

![](_page_62_Picture_41.jpeg)

# **Příloha B – Předkládané dotazníky**

![](_page_64_Picture_201.jpeg)

# *B.1 Předtestový dotazník*

Tabulka. B.1. Před-testovací dotazník

![](_page_65_Picture_115.jpeg)

# *B.2 Potestový dotazník*

Tabulka. B.2. Dotazník po testovaní aplikace

# **Příloha C – Vyplněné dotazníky**

# *C.1 Osoba 1*

![](_page_66_Picture_275.jpeg)

![](_page_66_Picture_276.jpeg)

# *C.2 Osoba 2*

![](_page_67_Picture_268.jpeg)

![](_page_67_Picture_269.jpeg)

# *C.3 Osoba 3*

![](_page_68_Picture_267.jpeg)

![](_page_68_Picture_268.jpeg)

### *C.4 Osoba 4*

![](_page_69_Picture_275.jpeg)

![](_page_69_Picture_276.jpeg)

Osoba 4 neoznámkovala aplikaci z důvodů nefunkčnosti zadávání hodnot do aplikace

# *C.5 Osoba 5*

![](_page_70_Picture_267.jpeg)

![](_page_70_Picture_268.jpeg)

# *C.6 Osoba 6*

![](_page_71_Picture_269.jpeg)

![](_page_71_Picture_270.jpeg)
## *C.7 Osoba 7*

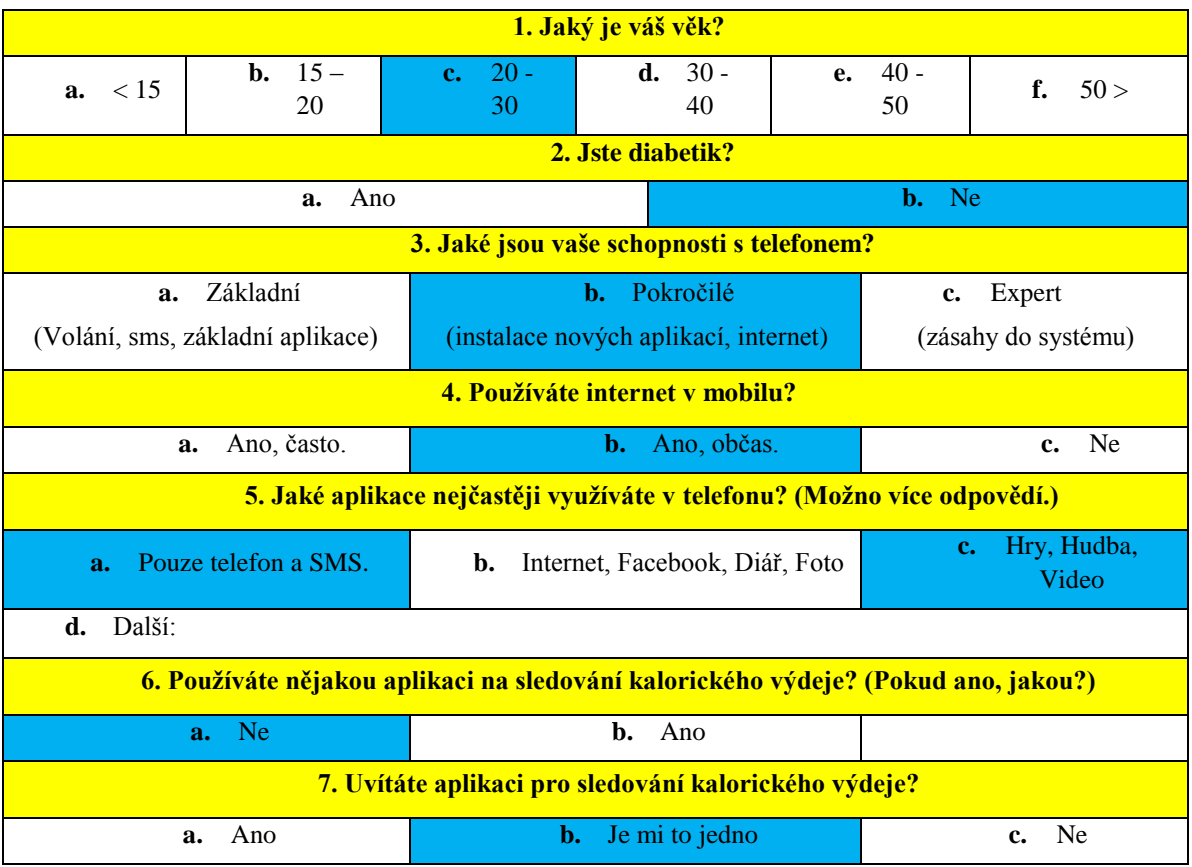

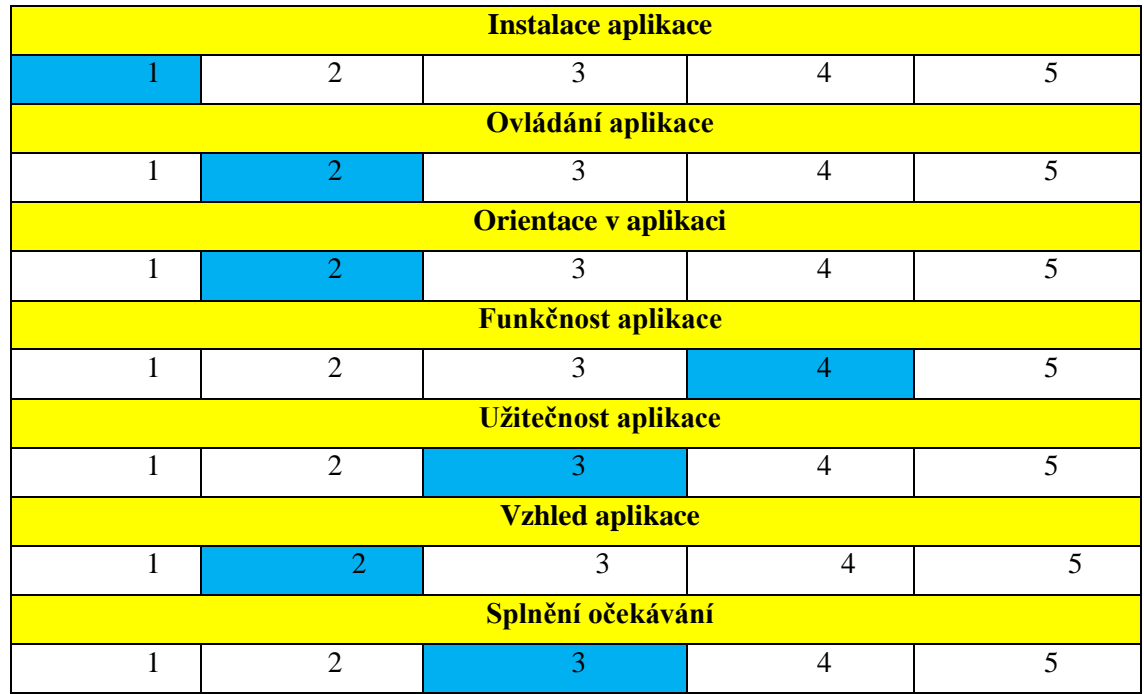

## *C.8 Osoba 8*

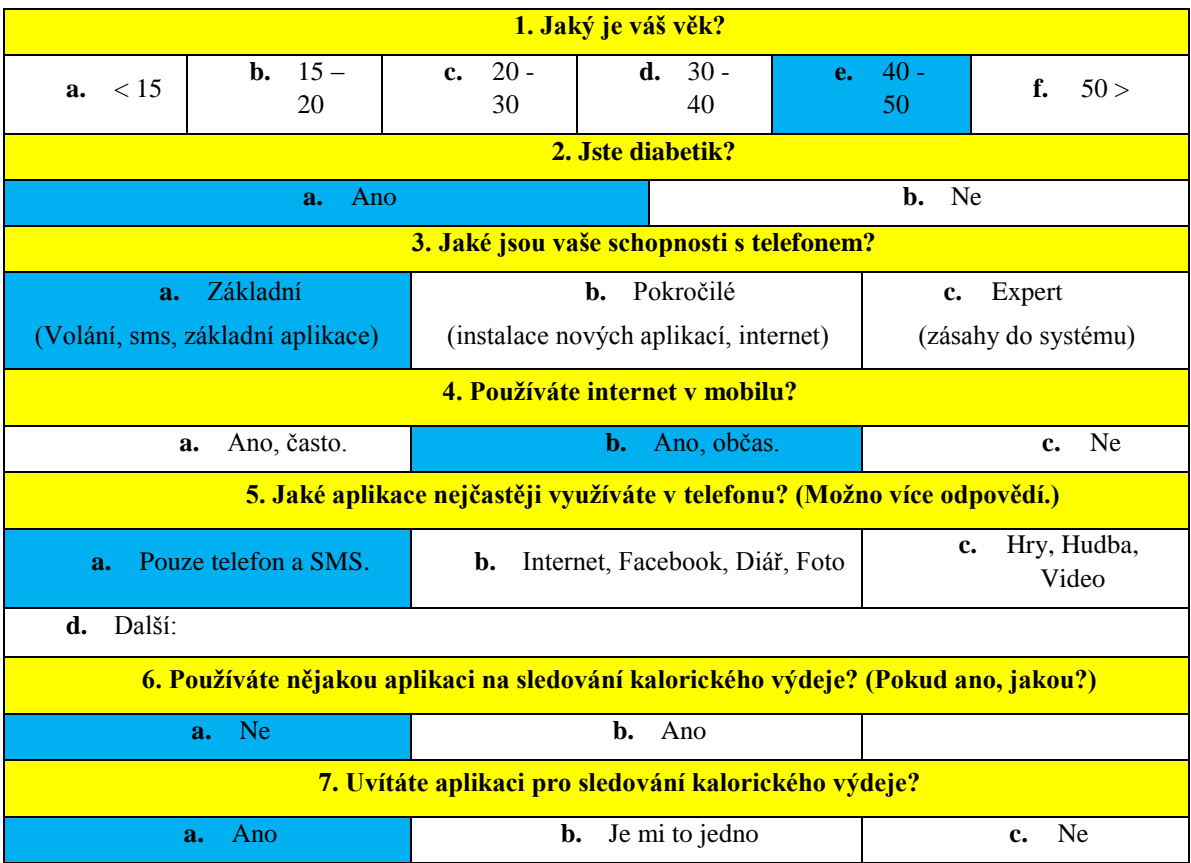

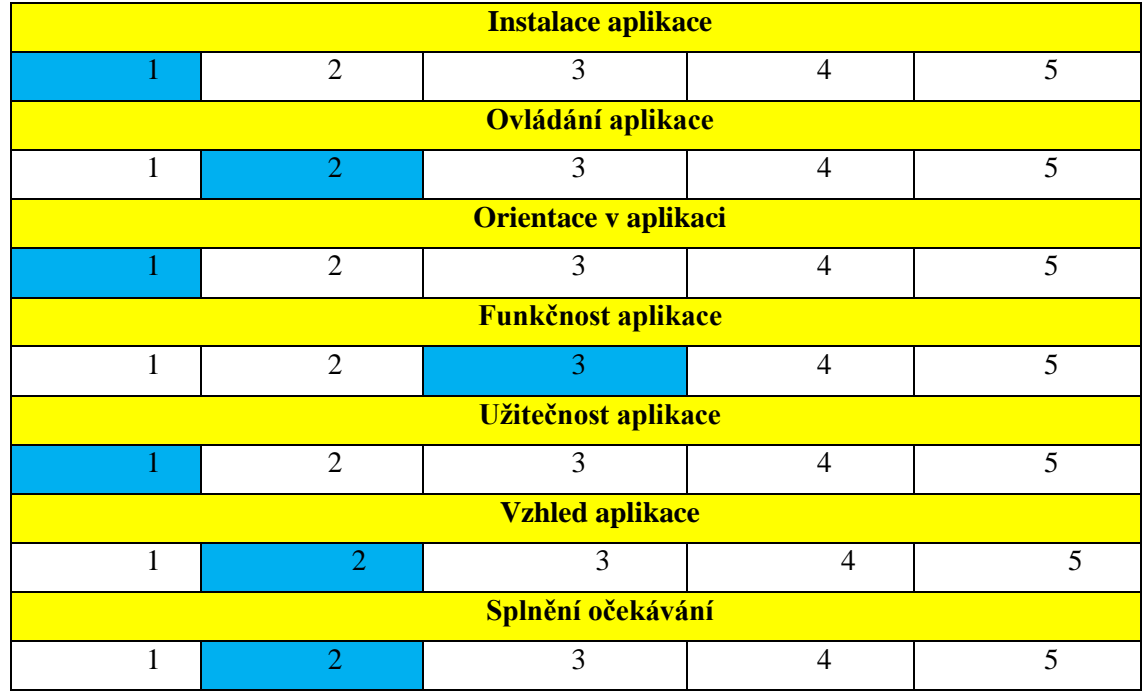

## *C.9 Osoba 9*

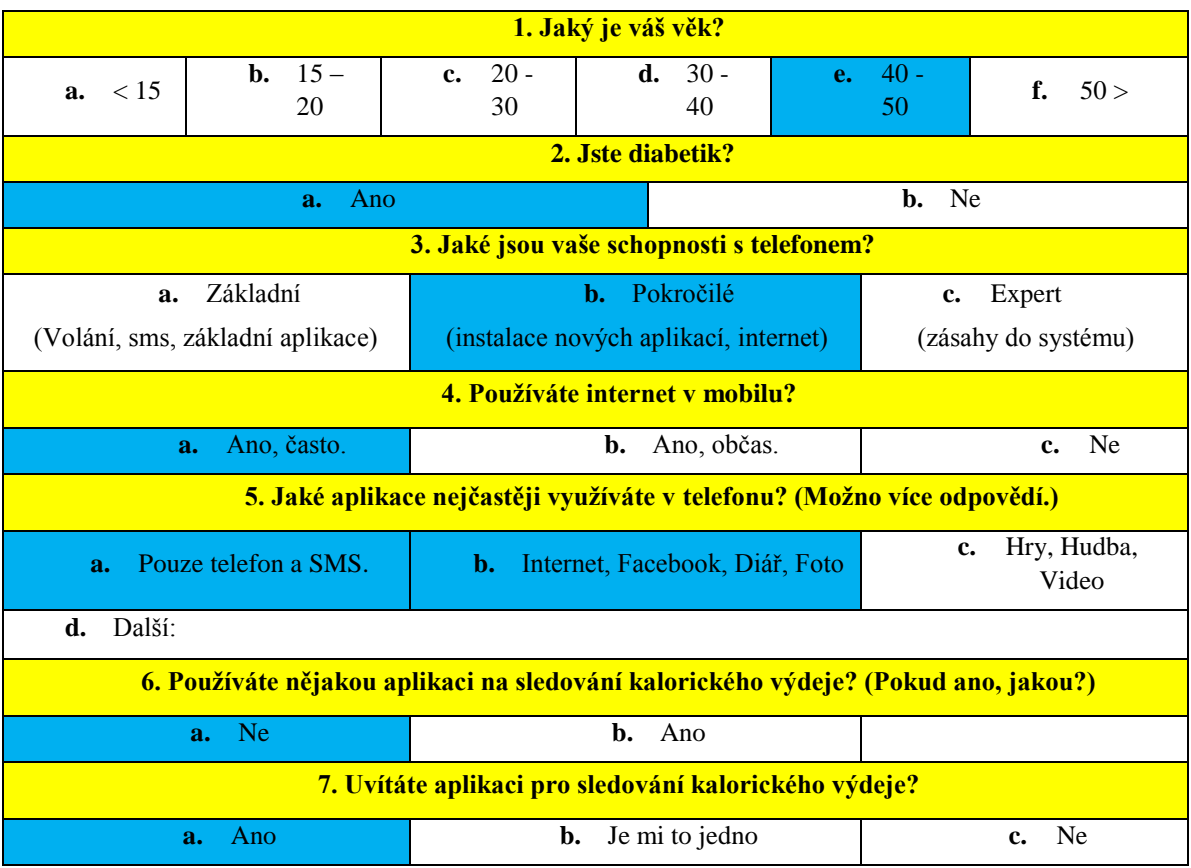

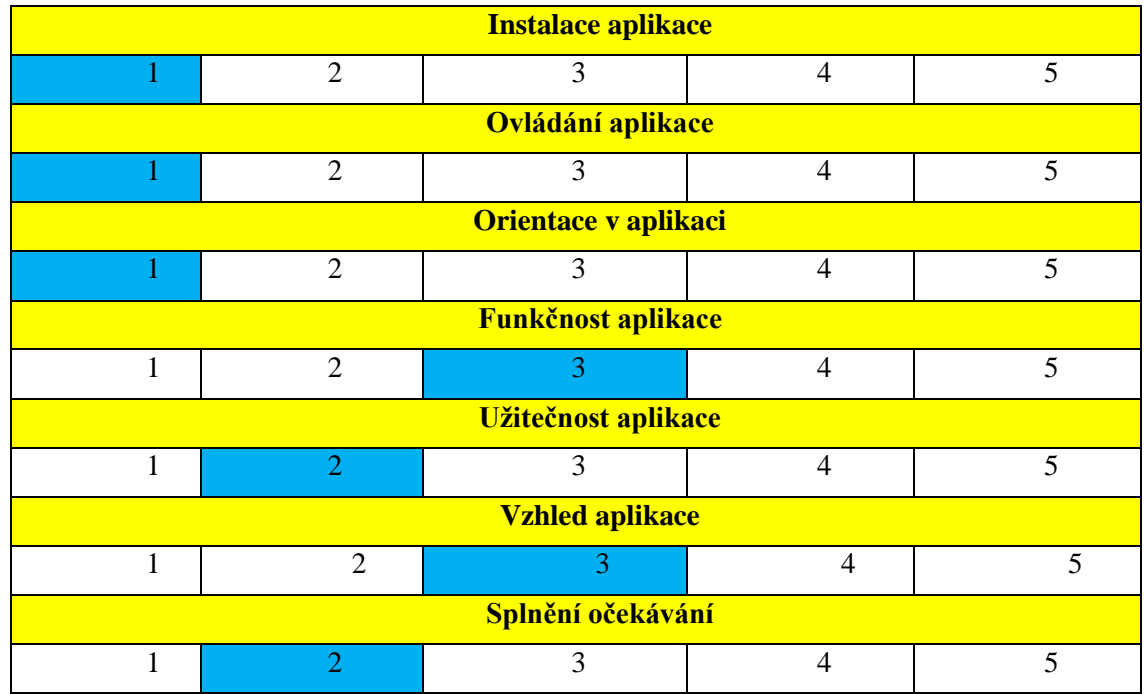

## *C.10 Osoba 10*

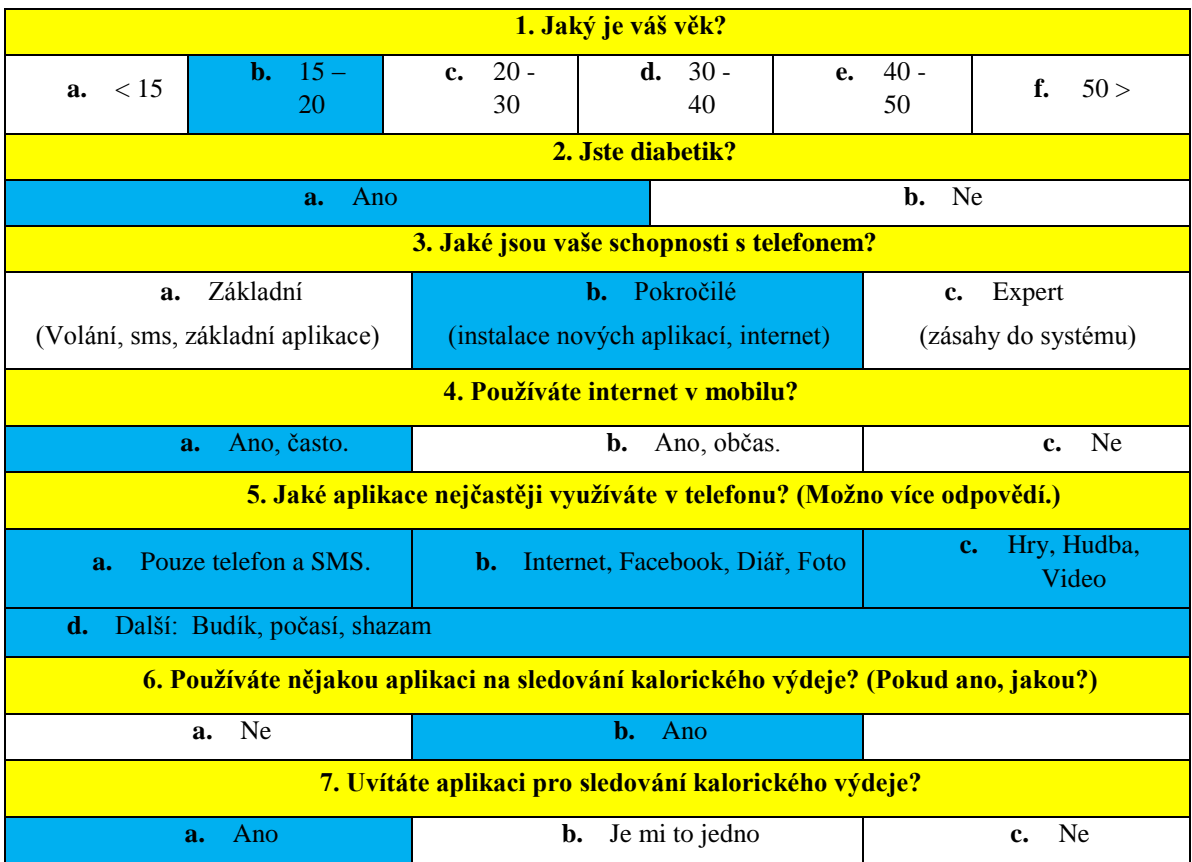

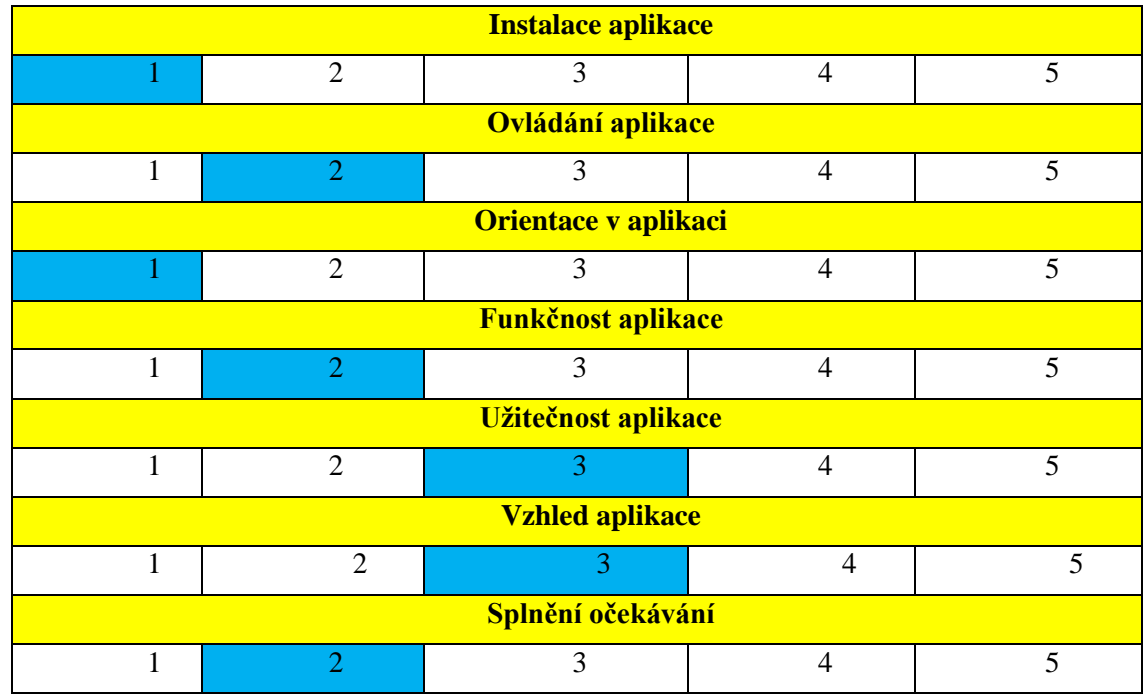